Institut für Softwaretechnologie

Abteilung Software Engineering

Universität Stuttgart Universitätsstraße 38 D - 70569 Stuttgart

Bachelorarbeit Nr. 102

# **Programmierung eines Tools zur Risikovisualisierung für technologiegetriebene Geschäftsmodelle**

Tobias Korb

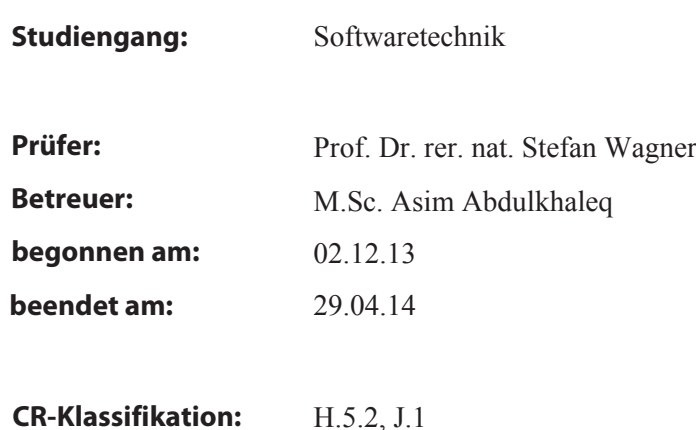

# Kurzfassung

In dieser Bachelorarbeit wurde in Zusammenarbeit mit dem Fraunhofer Institut Stuttgart ein Werkzeug zur Analyse von Risiken bei technologiegetriebenen Geschäftsmodellen entwickelt. Das Programm namens ChaRi wurde aus Gründen der Portierbarkeit in der Programmiersprache Java implementiert. Es bildet die praktische Umsetzung eines Risikoanalysemodells, das im Rahmen einer Dissertation am Fraunhofer Institut entworfen wurde. ChaRi führt den Benutzer durch fünf definierte Schritte der Risikoanalyse. Am Ende dieser Analyse werden die Risiken des Geschäftsmodells anhand einer Heatmap angezeigt. Dieses Ergebnis bildet die Grundlage für weitere Diskussionen über die Realisierbarkeit des untersuchten Geschäftsmodells. ChaRi wird in Zukunft beim Fraunhofer Institut eingesetzt, um externe Unternehmen bei Risikoanalysen zu unterstützen.

# Inhaltsverzeichnis

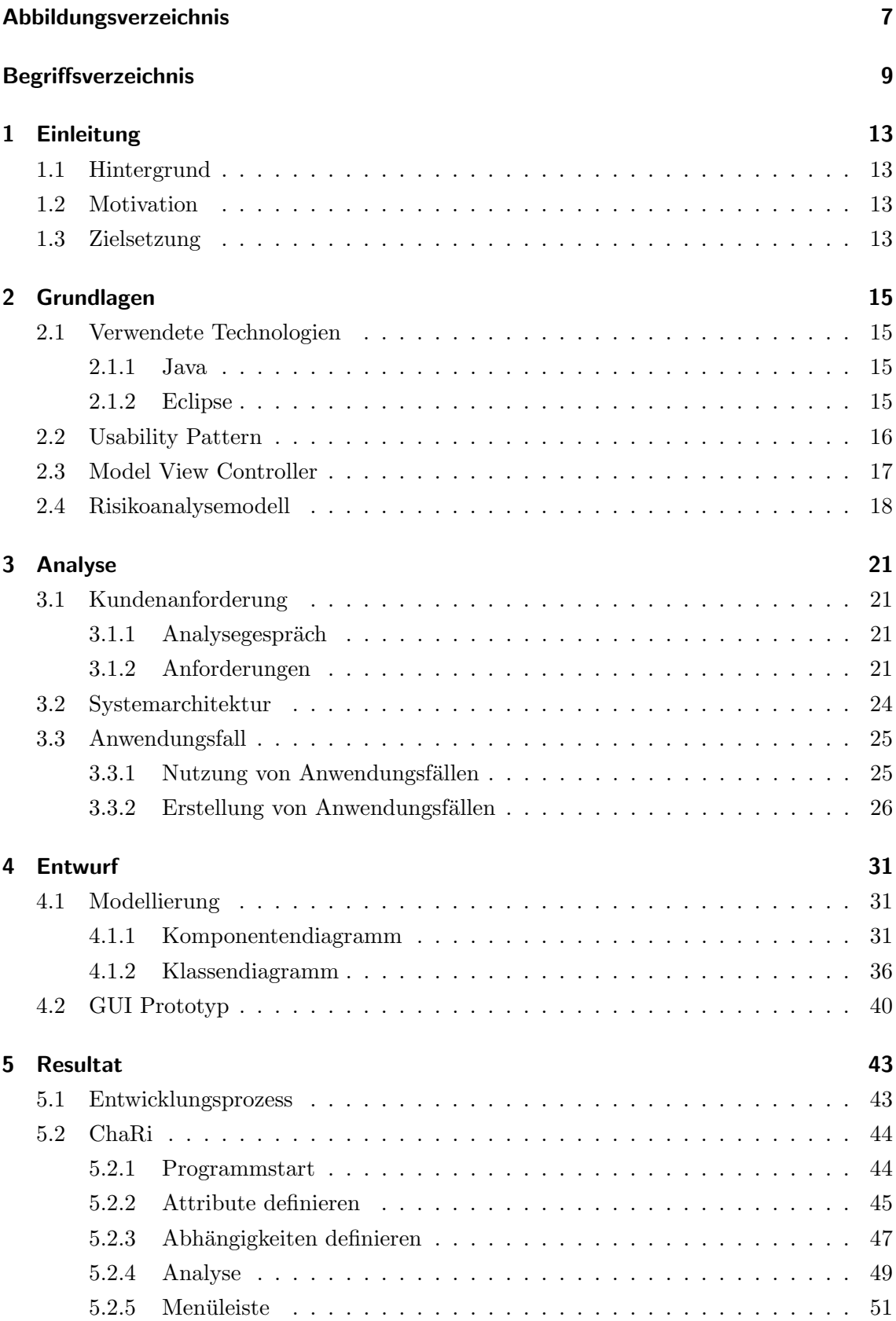

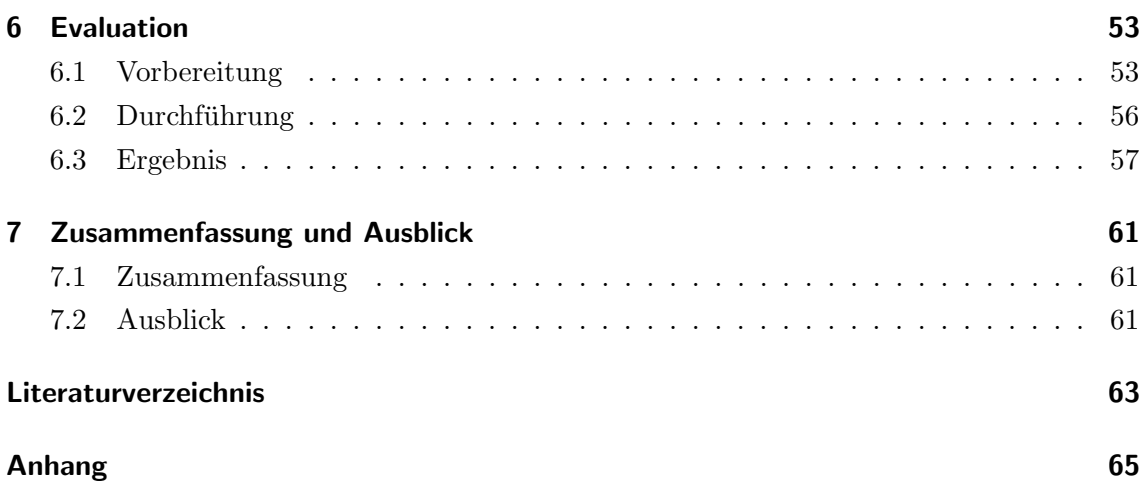

# Abbildungsverzeichnis

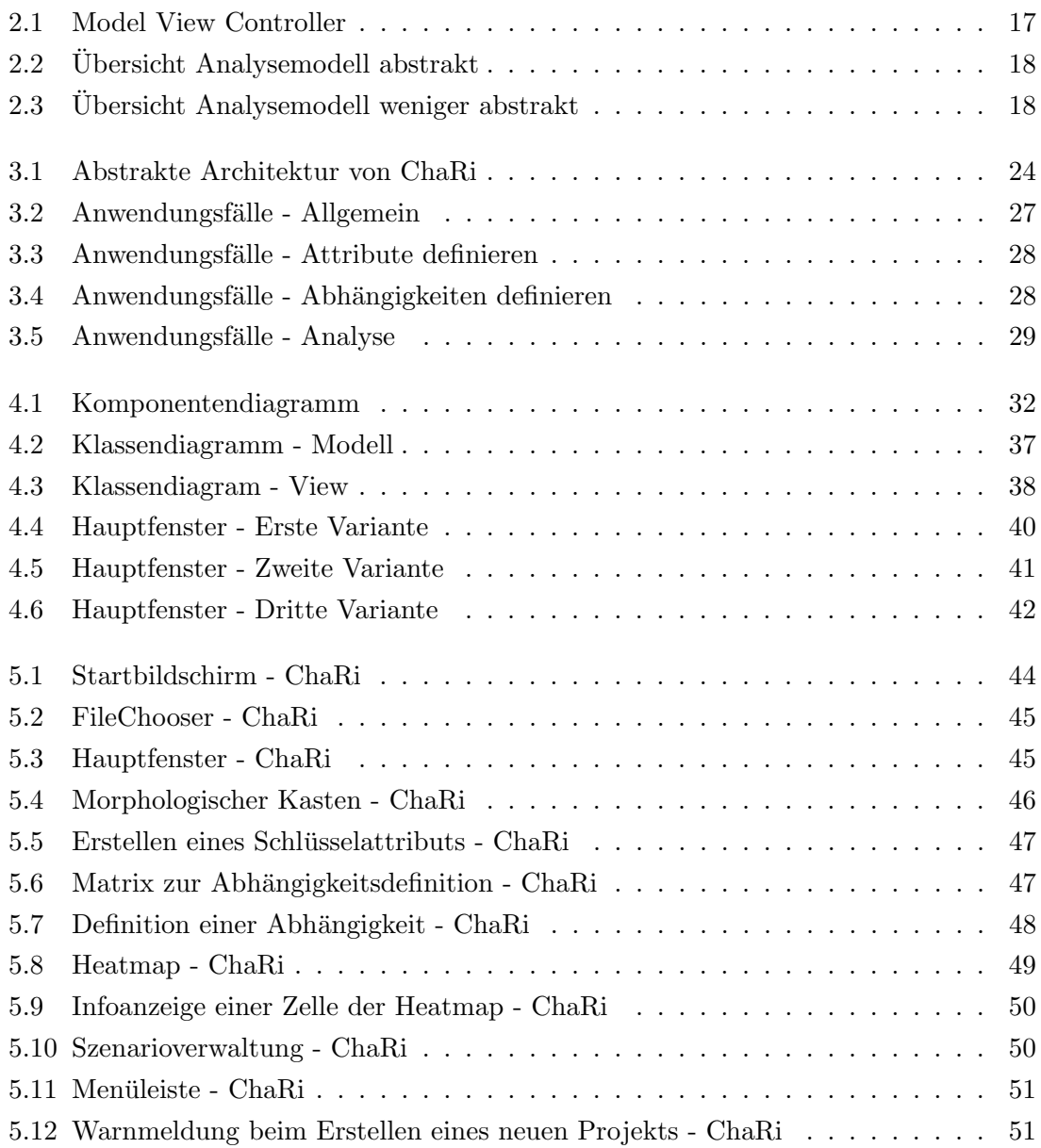

# Begriffsverzeichnis

### • ChaRi

ChaRi ist der Name der entwickelten Software. Der Name ist ein Akronym der Wörter "Chancen" und "Risiken" und drückt so den Nutzen des Programms aus.

#### • IEEE

 $IEEE$  ist die Abkürzung für "Institute of Electrical and Electronics Engineers". Das IEEE ist ein Berufsverband zur Förderung technologischer Innovationen. Publikationen, Konferenzen und Standards des IEEE genießen ein hohes Ansehen [IEE14].

• MVC

 $MVC$  ist die Abkürzung für das Architekturmuster " $Model$   $View$   $Controller$ ", das bei der Umsetzung von Anwendungen mit Benutzeroberfläche hilft (siehe Kapitel 2.3).

#### • Schlüsselattribut

Der Begriff Schlüsselattribut bezieht sich innerhalb dieses Dokuments auf das Risikoanalysemodell des Fraunhofer Instituts. Ein Schlüsselattribut stellt eine für die Realisierung eines Geschäftsmodells wichtige Komponente dar (siehe Kapitel 2.4). Ein Schlüsselattribut kann als passiv markiert werden. Das bedeutet, dass es andere Schlüsselattribute nicht beeinflussen kann. Nicht zu verwechseln mit einem passiven Schlüsselattribut einer Abhängigkeit.

#### $\bullet$  Ausprägung

Der Begriff Ausprägung bezieht sich innerhalb dieses Dokuments auf das Risikoanalysemodell des Fraunhofer Instituts. Eine Ausprägung stellt einen Wert dar, der von einem Schlüsselattribut angenommen werden kann (siehe Kapitel 2.4).

#### $\bullet$  Abhängigkeit

Der Begriff Abhängigkeit bezieht sich innerhalb dieses Dokuments auf das Risikoanalysemodell des Fraunhofer Instituts. Eine Abhängigkeit beschreibt den Einfluss  $e$ ines *Schlüsselattributs* auf ein anderes. Das beeinflusste *Schlüsselattribut* wird innerhalb der Abhängigkeit als passives Schlüsselattribut bezeichnet. Das beeinflussende  $Schlüsselattribut$  wird aktives *Schlüsselattribut* genannt (siehe Kapitel 2.4).

## • K.O.-Kriterium

Der Begriff K.O.-Kriterium bezieht sich innerhalb dieses Dokuments auf das Risikoanalysemodell des Fraunhofer Instituts. Eine Ausprägung kann als K.O.-Kriterium markiert werden. Sollte durch eine Abhängigkeit eine Ausprägung resultieren, die als  $K.O.$ -Kriterium markiert wurde, würde dies zum sofortigen Scheitern eines Geschäftsmodelles führen. Dieser Fall wird in der Heatmap besonders hervorgehoben (siehe Kapitel 2.4).

### • Szenario

Der Begriff Szenario bezieht sich innerhalb dieses Dokuments auf das Risikoanalysemodell des Fraunhofer Instituts. Ein Szenario beschreibt eine Kombination von gewählten Ausprägungen aller Schlüsselattribute (siehe Kapitel 2.4).

# • Unified Modeling Language

Die Unified Modeling Language (im folgenden nur noch UML genannt) ist eine Modellierungssprache zur Planung und Darstellung von Software Systemen. Sie besteht aus mehreren Diagrammtypen, die in drei Kategorien eingeteilt sind. Die Strukturdiagramme werden in diesem Projekt von Klassendiagrammen (siehe Kapitel 4.1.2), sowie einem Komponentendiagramm (siehe Kapitel 4.1.1) vertreten. Diagramme zur Beschreibung von Verhalten sind in diesem Projekt durch ein Use-Case Diagramm (siehe Kapitel 3.3) vorhanden. Interaktionsdiagramme werden in diesem Projekt nicht genutzt [HW98].

## • Heatmap

Eine Heatmap visualisiert zweidimensionale Abhängigkeiten einer Wertemenge. Diese Darstellungsform beruht auf der Idee, die Gewichtung einer Abhängigkeit durch Farben auszudrücken. So können viele Abhängigkeiten auf einem kleinen Raum angezeigt und intuitiv verstanden werden. Rötliche Farben stehen immer für eine Gewichtung, die den Betrachter alarmieren sollte, deshalb auch der Name Heatmap  $(englisch: heat = Hitze)$  (siehe Kapitel 5.2.4).

### • Combobox

Als Combobox bezeichnet man in der Informatik eine Kombination eines Textfeldes und einer Liste, deren Inhalte ausgewählt und in dem Textfeld dargestellt werden können (siehe Kapitel 5.2).

### • Label

Der Begriff Label bezieht sich in dieser Arbeit auf eine Instanziierung der Klasse JLabel der Programmiersprache Java. Ein Objekt dieser Klasse kann passiven Inhalte auf einer Oberfläche darstellen. Diese Inhalte können programmintern, jedoch nicht direkt vom Benutzer verändert werden (siehe Kapitel 5.2).

### • Morphologischer Kasten

Ein morphologischer Kasten, entwickelt von Fritz Zwicky (1898-1974) ist eine mehrdimensionale Matrix zur Darstellung von Elementen mit Ausprägungen. Die Darstellungsart fordert die Kreativität des Benutzers und bietet gleichzeitig einen einfachen Überblick, über komplexe Objekte  $[Bru08]$  (siehe Kapitel 5.2.2).

#### • NFC

 $NFC$  (Near Field Communication) ist ein Standard zur kontaktlosen Übertragung von Daten. Die Reichweite der Übertragung beträgt im März 2014 maximal zehn

Zentimeter, die Übertragungsrate 424 kBit/s. Die Technologie ermöglicht zum Beispiel bargeldloses Zahlen oder einfachen Informationsaustausch zwischen Käufer und Dienstleister (siehe Kapitel 6.3) [Red14].

# • Payback

Ein Belohnungssystem für Kunden die bei Partnergeschäften einkaufen. Pro Einkauf werden Paybackpunkte basierend auf den Kosten des Einkaufs vergeben. Diese können gesammelt und für Prämien eingetauscht werden.

# • Papierprototyp

Ein Papierprototyp wird bei der Software Entwicklung verwendet, um ohne großen Aufwand, eine wenig detaillierte Darstellung der zu entwickelnden Software bereit zu stellen. Dieser Prototyp wird für die Diskussion mit dem Kunden verwendet, sowie für den Designprozess der Oberfläche. In diesem Projekt wurde der Papierprototyp als " Low Fidelity"-Prototyp verwendet. Das bedeutet, dass der Prototyp keinerlei Funktion hat und ausschließlich zur Klärung und Ideenfindung erstellt wird [Sny03].

# 1 Einleitung

# 1.1 Hintergrund

Die erfolgreiche Umsetzung eines innovativen Geschäftsmodells in der derzeitigen Marktsituation hängt von diversen Faktoren ab. Das frühzeitige Erkennen und Einordnen dieser Faktoren sind Schlüsselpunkte, die darüber entscheiden, ob ein Projekt erfolgreich verläuft oder Verluste mit sich bringt. Aktuelle Geschäftsmodelle müssen sich immer weiter von bekannten Standards entfernen und unbekannte Wege gehen um erfolgreich zu sein. Dieses Vorgehen ist damit verbunden, dass sich neue Risiken und Probleme bilden, die in vorherigen Projekten nicht auftraten. Diese zu erkennen und auszuwerten ist essentiell um entscheiden zu können, ob ein Projekt gewinnbringend realisiert werden kann.

Das Thema dieser Bachelorarbeit basiert auf einer Dissertation, in der ein neues Modell zur Risikoerkennung und Visualisierung entwickelt wird. Die Dissertation wird am Fraunhofer Institut IAO in Stuttgart geschrieben. Das Fraunhofer Institut agiert somit als Industriepartner für diese Bachelorarbeit.

# 1.2 Motivation

Das in der Dissertation entwickelte Modell zur Risikoerkennung und Visualisierung (im folgenden Analysemodell genannt) beschreibt das Vorgehen, sowie die Ergebnisdarstellung des Risikoanalyseprozesses. Da dieses Modell gerade erst entwickelt wird, existiert noch keine praktische Umsetzung dieser Analysemethode.

Obwohl Teile des Modells ohne technische Hilfsmittel, nur mit Stift und Papier umgesetzt werden können, bietet sich ein computerunterstütztes Vorgehen bei der Realisierung des Modells an. Die Visualisierung des Ergebnisses, wiedergegeben durch eine Heatmap, fordert dynamische Änderungen der Anzeige und ist somit ohne ein Computerprogramm nur schwer bis gar nicht realisierbar. Zusätzlich bietet ein Programm die Möglichkeit, den oder die Benutzer intuitiv durch die Schritte des Analysemodells zu führen und so dafür zu sorgen, dass das vom Modell definierte Vorgehen vollständig umgesetzt wird.

Aus diesem Grund hat das Fraunhofer Institut die Entwicklung eines Werkzeugs zur Umsetzung des Analysemodells als Bachelorarbeit an der Universität Stuttgart ausgeschrieben.

# 1.3 Zielsetzung

Ziel dieser Arbeit ist der Entwurf und die Implementierung eines Werkzeugs, das das vom Fraunhofer Institut entwickelte Analysemodell praktisch umsetzt. Da dieses Programm leicht zu portieren sein soll und ohne Installationsaufwand benutzbar sein muss, soll das Werkzeug in der Java Virtual Machine (JVM) betrieben werden können und somit in der Programmiersprache Java geschrieben werden. Zur Umsetzung des Analysemodells, werden folgende vier Anforderungen gestellt:

- Persistentes Speichern von erstellten Projekten
- Erstellung eines Screenshots des Hauptfensters per Knopfdruck
- Eingabemöglichkeit für Zusatzinformationen in jedem Schritt des Programms
- Generierung von Best Case und Worst Case Szenarien

Folgende Anforderung kann optional implementiert werden:

• Automatisches Speichern nach bestimmter Zeit

Des weiteren soll nach der Entwicklung des Programms, dieses mit Hilfe eines Industriepartners des Fraunhofer Instituts evaluiert werden. Hierfur werden die Risiken eines realen ¨ Geschäftsmodells durch die Benutzung des entstehenden Programms untersucht.

Das zu entwickelnde Programm wird den Namen ChaRi tragen. Dieser ist ein Akronym der beiden Wörter "Chancen" und "Risiken". Der Programmname soll aussagen, dass mit Hilfe von ChaRi nicht nur die Risiken eines Geschäftsmodells erkannt werden können, sondern gleichzeitig auch Chancen gefunden werden, das Geschäftsmodell erfolgreicher zu gestalten.

# 2 Grundlagen

In diesem Kapitel werden die verwendeten Technologien, Usability Patterns und das umzusetzende Analysemodell beschrieben.

# 2.1 Verwendete Technologien

# 2.1.1 Java

Java Version 7.0.45 ist die derzeit aktuellste Version der objektorientierten Programmiersprache. Das praktische Produkt dieser Bachelorarbeit basiert auf dieser Version von Java. Java-Programme werden in einer virtuellen Maschine, der Java Virtual Machine (JVM), ausgeführt. Diese virtuelle Maschine ermöglicht es,  $Java$ -Programme plattformübergreifend auszuführen, so lange die *Java-Laufzeitumgebung* (JRE) auf dem System installiert ist. Diese Laufzeitumgebung umfasst die virtuelle Maschine und benötigte Bibliotheken [Ora14]. Durch die hohe Popularität von Java, gibt es viele Open-Source-Bibliotheken, die kostenlose Erweiterungen von Java verfügbar machen. Die für diese Bachelorarbeit gewünschte persistente Datenspeicherung kann über die externe Java-Bibliothek XPath ermöglicht werden.

### Open-Source-Bibliotheken

Zusätzlich zu den Standardbibliotheken in Java gibt es externe Bibliotheken, die die Funktionalität der Standardbibliotheken erweitern. Sind diese Erweiterungen quelloffen, werden diese als Open-Source-Bibliotheken bezeichnet. Solche Bibliotheken sind durch ver $s$ chiedene Open-Source-Lizensen geschützt. Die in dieser Arbeit verwendete Open-Source-Bibliothek XPath, darf kommerziell genutzt werden.

### XPath

Die Open-Source-Bibliothek XPath bietet ein einfaches Interface zur Serialisierung eines Datenmodells in eine XML-Datei und umgekehrt. Aus diesem Grund wird XPath in diesem Projekt zum Laden und Speichern von Daten verwendet. XPath wird von W3C Software entwickelt und fällt deshalb unter die W3C Software License.[W3C12]

## 2.1.2 Eclipse

Als Entwicklungsumgebung für *Java* wird in dieser Bachelorarbeit Eclipse benutzt. Diese Entwicklungsumgebung wird von der Eclipse Foundation entwickelt und quelloffen zur Verfugung gestellt. Es wird die derzeit aktuelle Version 4.3.1 verwendet [MKF06]. ¨

# 2.2 Usability Pattern

Das entstehende Programm soll intuitiv bedienbar sein und den Benutzer nach dem Start automatisch durch die verschiedenen Schritte der Risikoanalyse führen. Um das zu ermöglichen, ist eine hohe Usability notwendig.

Usability ist laut ISO-Norm DIN EN ISO 9241, 11 folgendermaßen definiert:

Usability ist das Ausmaß, in dem ein Produkt durch bestimmte Nutzer in einem bestimmten Nutzungskontext genutzt werden kann, um bestimmte Ziele effektiv, effizient und zufriedenstellend zu erreichen." [ISO98]

Um bei diesem Programm für eine hohe Usability zu sorgen werden Usability Patterns genutzt. Diese wurden an der Universität Stuttgart im Rahmen einer Dissertation entwickelt und anhand mehrerer Projekte validiert.

"Ein Usability Pattern ist ein funktionales Lösungsmuster für ein typisches Interaktionsproblem in einem bestimmten Nutzungskontext." [Röd12]

Diese Definition drückt aus, dass ein Usability Pattern nicht einfach in ein Programm eingesetzt werden kann. Es bietet lediglich einen Lösungsansatz für wiederkehrende Probleme. Die Umsetzung dieser Ansätze muss speziell auf das Programm angepasst werden, um Gewinn aus einem Usability Pattern zu ziehen.

Folgende Usability Patterns werden in diesem Projekt eingesetzt:

### • Warnung

Der Benutzer muss kritische Aktionen bestätigen oder hat die Wahl diese abzubrechen.

#### • Direkte Validierung

Der Benutzer wird bereits w¨ahrend der Eingabe auf falsche Eingaben hingewiesen.

#### • Systemstatus

Das Programm zeigt dem Benutzer leicht erkennbar den aktuellen Status des Programms.

#### • Automatisches Speichern

Das Programm speichert in einem definierten Zeitintervall den aktuellen Fortschritt.

Je früher ein Usability Pattern in der Entwicklung berücksichtigt wird, desto bessere Erfolge kann es erzielen. Aus diesem Grund werden die oben genannten Usability Patterns bereits in der Spezifikation berücksichtigt und fliesen auch mit in den Entwurf ein.

# 2.3 Model View Controller

Das Architekturmuster Model View Controller (MVC) bietet ein Konzept zur Organisation der Datenhaltung und ihrer Darstellung für den Benutzer [VH03].

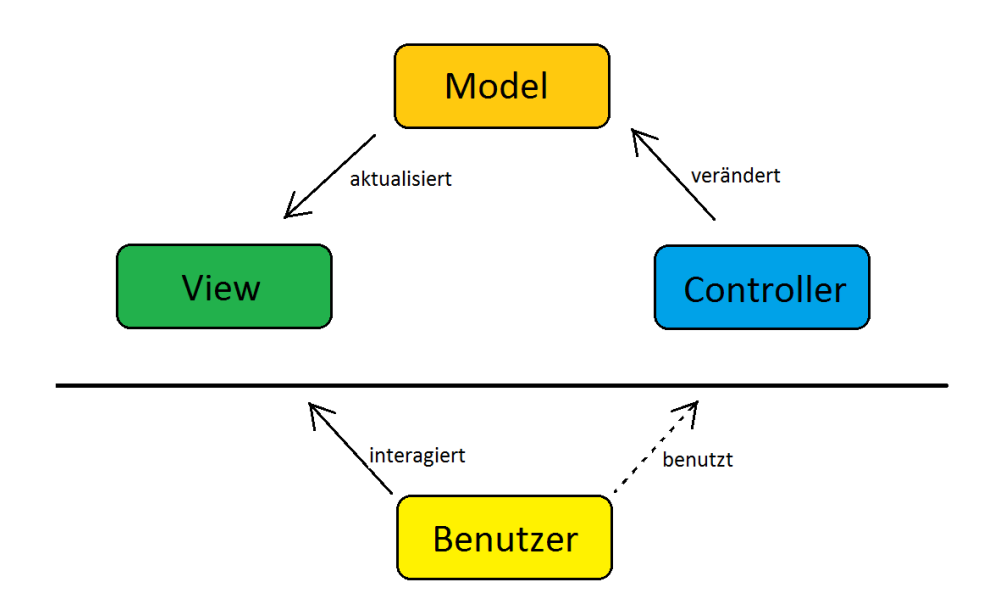

Abbildung 2.1: Model View Controller

Abbildung 2.1 zeigt die drei im Namen enthaltenen Komponenten. Die Model-Komponente ist für die Datenhaltung innerhalb des Programms zuständig. Die "View" repräsentiert die Benutzerschnittstelle. Der "Controller" verarbeitet Eingaben des Benutzers und ändert entsprechend das "Model", was zu einer Aktualisierung der "View" führt.

# 2.4 Risikoanalysemodell

Die folgenden Abbildungen erklären das Vorgehen des Risikoanalysemodells, das durch ChaRi praktisch umgesetzt wird. Beide Abbildungen, Abbildung 2.2 und 2.3, stammen aus der Dissertation, in der dieses Analysemodell entwickelt wird.

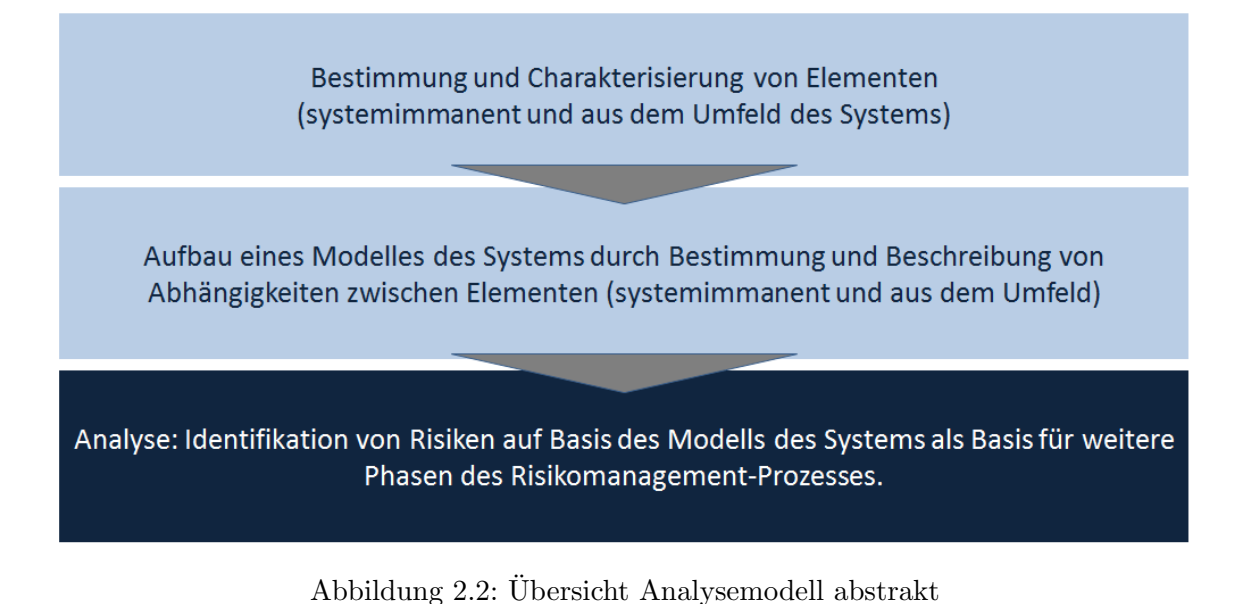

In Abbildung 2.2 wird das Vorgehen der Risikoanalyse sehr abstrakt beschrieben. Es gibt

drei grobe Schritte beim Durchlaufen des Analysemodells. Zuerst werden wichtige Elemente des Geschäftsmodells gesucht, danach werden Abhängigkeiten zwischen den Elementen definiert. Das Resultat ist ein Ergebnis, anhand dessen die Risiken identifiziert werden können.

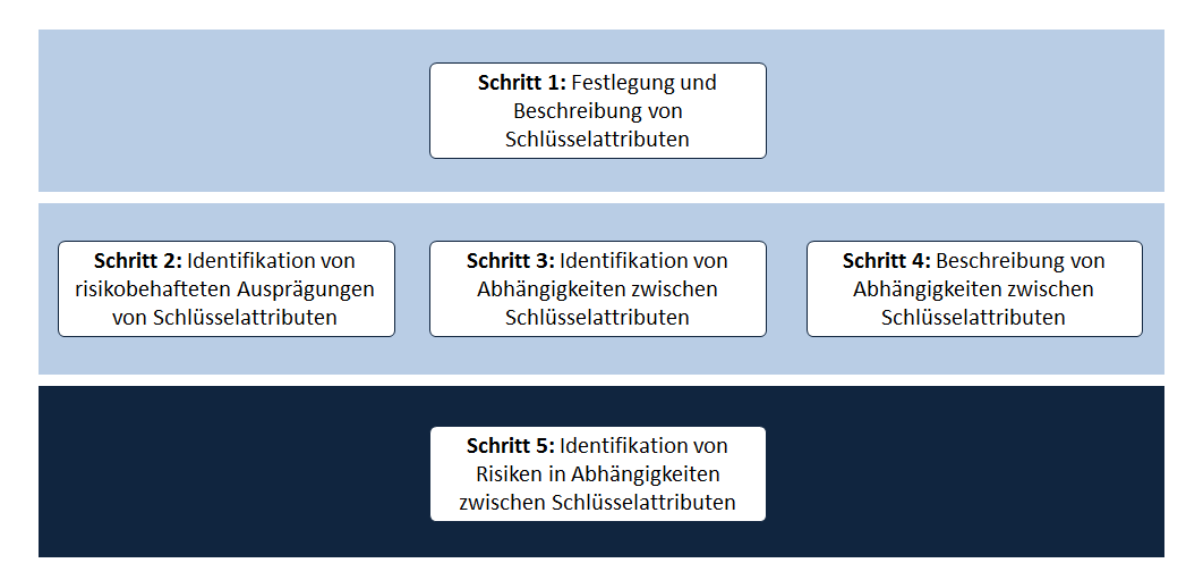

Abbildung 2.3: Ubersicht Analysemodell weniger abstrakt ¨

In Abbildung 2.3 wird das selbe Bild eine Abstraktionsebene tiefer gezeigt. Hier erkennt

man die Einteilung in funf Schritte und welches Vorgehen jeder Schritt mit sich bringt. ¨ Die fünf Schritte aus Abbildung 2.3 werden im folgenden genauer beschrieben.

#### Schritt I: Charakterisierung

Im ersten Schritt werden alle erfolgsrelevanten Attribute (im folgenden Schlüsselattribute genannt) durch Diskussionen unter den für das Projekt verantwortlichen Personen definiert. Nachdem ein Schlüsselattribut gefunden wird, werden seine Ausprägungen festgelegt. Eine Ausprägung stellt einen Wert dar, den ein Schlüsselattribut annehmen kann. Jede Ausprägung bekommt eine risikokritische Bewertung. Diese ist in fünf Stufen unterteilt:

- sehr risikokritisch
- eher risikokritisch
- eher risikoneutral
- risikoneutral
- risikofrei

Wurden auf diese Art und Weise alle Schlusselattribute definiert, ist der erste Schritt ¨ beendet.

Das Analysemodell schließt nicht aus, zu einem späteren Zeitpunkt zum Schritt I zurück zu kehren. Dies bedeutet, dass im Laufe der Analyse erkannt wird, dass bei der Definition der Schlüsselattribute ein Fehler gemacht oder etwas vergessen wurde. Dieser Fall wäre keinesfalls ein Fehlverhalten des Analysemodells, sondern durch das Aufzeigen von Fehlern ein Beweis dafür, dass das Analysemodell funktioniert.

## Schritt II: Checkliste

Im zweiten Schritt wird über alle Schlüsselattribute iteriert und erörtert, ob es Ausprägungen einzelner Schlüsselattribute gibt, die zu einem unweigerlichen Scheitern des Projekts führen. Die in diesem Schritt gefunden Ausprägungen werden K.O.-Kriterien genannt.

Nimmt im weiteren Verlauf der Analyse ein Schlüsselattribut eine Ausprägung an, die als K.O.-Kriterium markiert wurde, muss dies für den Benutzer deutlich sichtbar gemacht werden.

### Schritt III: Strukturierung

Im dritten Schritt wird begonnen, die bisher unabhängig definierten Schlüsselattribute in Verbindung zu bringen. Dafur wird Wissen sowie Annahmen der Verantwortlichen zu- ¨ sammengetragen, um Abhängigkeiten zwischen Schlüsselattributen zu finden. Der exakte Einfluss eines *Schlüsselattributs* auf ein anderes wird hier noch außer Acht gelassen und

deshalb nicht ausformuliert. Dieser Schritt dient nur zur Feststellung der puren Existenz einer Abhängigkeit.

# Schritt IV: Modellbildung

Im vierten Schritt werden die in Schritt III gefundenen Abhängigkeiten ausformuliert. Eine Abhängigkeit besteht immer aus zwei Teilen:

Einem aktiven Schlüsselattribut A und einem passiven Schlüsselattribut B. Allen Ausprägungen des aktiven Schlüsselattributs A, werden Ausprägungen des passiven Schlüsselattributs B zugewiesen. Diese Zuweisung sagt folgendes aus:

Wird beim Schlüsselattribut A eine Ausprägung ausgewählt, führt das bei Schlüsselattribut B zu der in der Abhängigkeit definierten Ausprägung.

Wenn es eine Abhängigkeit zwischen zwei Schlüsselattributen gibt und einzelne Ausprägungen des Schlüsselattributs A keine Auswirkung auf das Schlüsselattribut B haben, muss dies explizit gewählt werden, da eine Abhängigkeit nur genau dann vollständig ist, wenn alle Ausprägungen des aktiven Schlüsselattributs eine Zuweisung haben.

### Schritt V: Risikofindung

Im funften Schritt werden alle Produkte der vorherigen Schritte verwendet um eine zweidi- ¨ mensionale Heatmap zu bilden, auf der instinktiv sichtbar wird, wie risikoreich eine Realisierung des Geschäftsmodells unter den gegebenen Umständen ist. Die vertikale Achse der Heatmap spiegelt die aktiven *Schlüsselattribute* wider, die horizontale Achse die passiven Schlüsselattribute. Somit steht eine Zelle der Heatmap für die aus einer Abhängigkeit resultierenden Risikoeinschätzung für das Geschäftsmodell. Ein aktives Schlüsselattribut bietet die Möglichkeit, eine seiner Ausprägungen auszuwählen, worauf sich die Heatmap anhand der in Schritt IV definierten Abhängigkeiten ändert. Durch Änderungen der Ausprägungen von aktiven Schlüsselattributen, können verschiedene Szenarien erstellt werden. Diese Szenarien bilden die Grundlage für eine konstruktive und auf Fakten basierende Diskussion über die Realisierbarkeit des Geschäftsmodells.

# 3 Analyse

In diesem Kapitel wird aufgezählt, welche Kundenanforderungen es gibt und wie diese erkannt wurden. Anschließend wird eine abstrahierte Architektur von ChaRi gezeigt, die den Ablauf der Benutzung schildert.

# 3.1 Kundenanforderung

## 3.1.1 Analysegespräch

Um einen Überblick über den gewünschten Umfang von  $ChaRi$  zu erhalten, wird ein Fragenkatalog erstellt. Auf Basis dieses Fragenkatalogs wird ein Interview mit einem Mitarbeiter des Fraunhofer Instituts durchgeführt. Dieses Gespräch hat zum Ziel offene Fragen zu klären und festzustellen, welche Prioritäten seitens des Kunden gesetzt werden.

Durch das Analysegespräch konnten nicht alle Anforderungen so erfasst werden, wie sie letztendlich umgesetzt wurden. Das lag vor allem daran, dass das Analysemodell sehr komplex und zum Zeitpunkt des Interviews noch nicht final definiert war.

Bei regelmäßigen Treffen wurden durch neue Erkenntnisse sowohl das Analysemodell, als auch das Programm angepasst und dadurch optimiert. Dies fuhrte auch dazu, dass einige ¨ Anforderungen erst während der Implementierung neu festgelegt oder abgeändert wurden. Das gewählte Prozessmodell (siehe Kapitel 5.1) stellte sich hier als sehr vorteilhaft heraus.

### 3.1.2 Anforderungen

Im folgenden werden alle Anforderungen zu diesem Projekt in Gruppen gegliedert aufgelistet.

#### Allgemeine Anforderungen an das Programm

- Das Programm muss in der Programmiersprache Java entwickelt werden.
- $\bullet$  Das Programm muss weitestgehend plattformunabhängig ausführbar sein.
- Die Sprache des Programms soll ausschließlich Deutsch sein.
- Das Programm muss eine Lade- und Speicherfunktion bieten.
- Das Programm muss eine Screenshot-Funktion bereit stellen.

### Anforderung an die Definition von Schlüsselattributen

- Es müssen minimal 15  $Schlüsselattribute$  definierbar sein.
- Ein Schlüsselattribut muss minimal sechs Ausprägungen haben können.
- Ein angelegtes  $Schlüsselatribut$  muss bearbeitet werden können.
- Eine Ausprägung muss als  $K.O.-Kriterium$  markiert und demarkiert werden können.
- Ein Schlüsselattribut muss als "passiv" markiert und demarkiert werden können.
- $\bullet$  In einem *Schlüsselattribut* sollen zusätzliche, textuelle Informationen speicherbar sein.

#### Anforderung an die Definition Abhängigkeiten

- Jedes aktive  $Schlüsselattribut$  kann eine Abhängigkeit zu jedem anderen  $Schlüsselattri$ but haben.
- Eine Abhängigkeit muss alle Ausprägungen des aktiven Schlüsselattributs umfassen. Wenn keine Abhängigkeit besteht, muss dies explizit auswählbar sein.
- Abhängigkeiten müssen bearbeitbar sein.
- Angelegte und noch fehlende Abhängigkeiten müssen sich visuell unterscheiden.
- Unvollständige Abhängigkeiten, die durch spätere Änderungen an beteiligten Schlüsselattributen auftreten, müssen auf der Heatmap hervorgehoben werden.
- Es müssen zusätzliche textuelle Informationen in den Abhängigkeiten speicherbar sein.

#### Anforderung an die Visualisierung des Ergebnisses

- Die Diagonale der Heatmap wird leicht gräulich angezeigt, da kein Schlüsselattribut sich selbst beeinflussen kann.
- Zellen ohne definierte Abhängigkeit müssen grau dargestellt werden.
- Zellen mit definierter Abhängigkeit müssen in fünf Farben darstellbar sein.
- Eine Zelle, die ein  $K.O$ -Kriterium repräsentiert, muss schwarz gefärbt werden.
- Wird mindestens ein  $K.O$ -Kriterium erfüllt, muss die Heatmap sich visuell anpassen und diese Visualisierung zusätzlich zur schwarzen Zelle sichtbar machen.

## Anforderung an den Entwicklungsprozess

- Es soll ein agiles Prozessmodell verwendet werden.
- $\bullet~$  Es soll frühzeitig ein ausführbares Produkt geben.
- Es muss kein Handbuch geschrieben werden.
- Es wird eine Evaluation der Software anhand eines realen Projekts ausgeführt.

# 3.2 Systemarchitektur

In Abbildung 3.1 wird die abstrahierte Benutzung von ChaRi dargestellt.

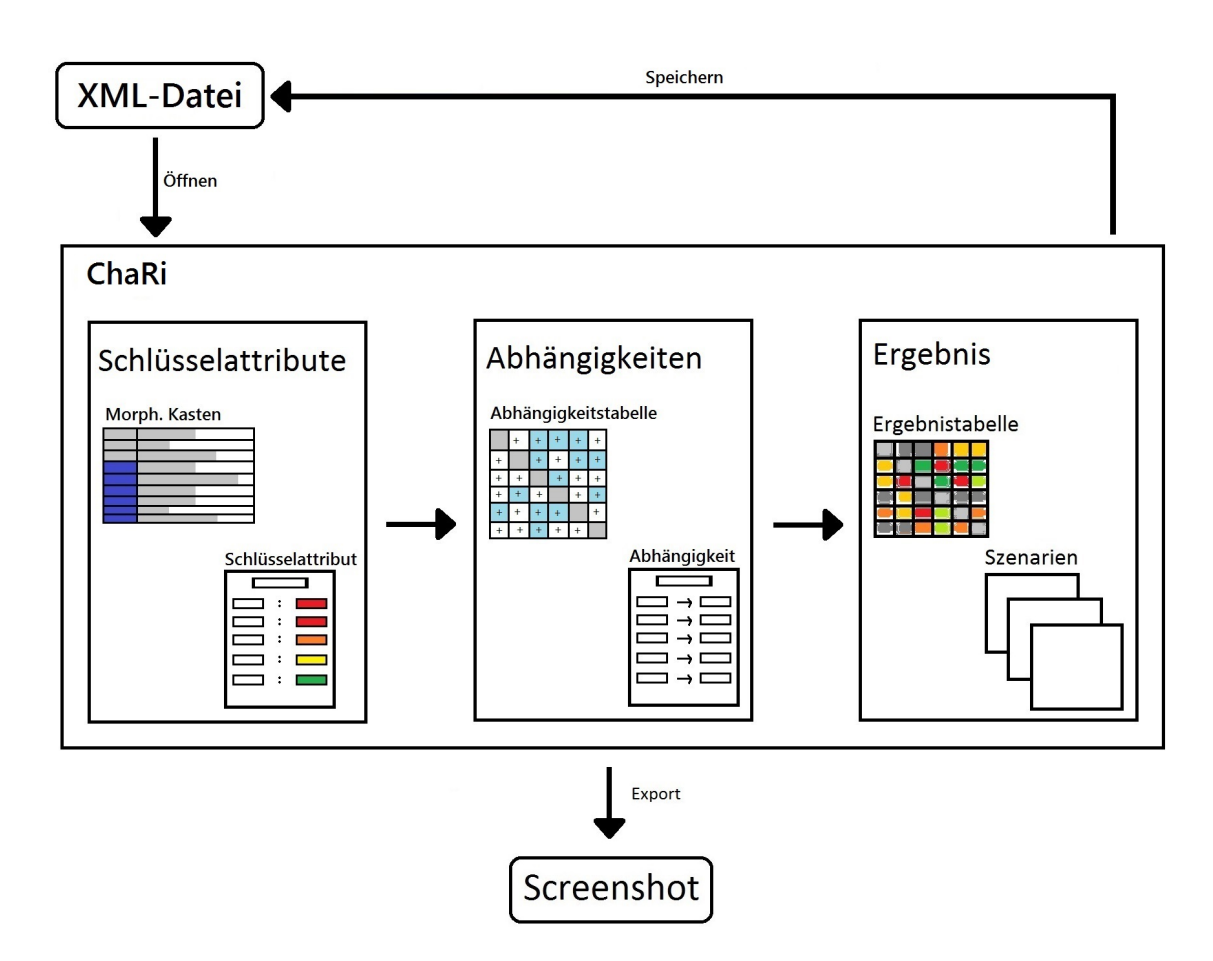

Abbildung 3.1: Abstrakte Architektur von ChaRi

Beim Start des Programms hat der Benutzer die Möglichkeit, ein Projekt in Form einer XML-Datei zu öffnen oder ein neues Projekt zu erstellen. Danach befindet er sich im ersten von insgesamt drei Fenstern von ChaRi. Im ersten Fenster sind die Schritte I und II des Analysemodells umgesetzt. Hier ist es möglich Schlüsselattribute zu erstellen und ihren Ausprägungen risikokritische Gewichtungen zu geben. Alle so angelegten Schlüsselattribute werden in einem morphologischen Kasten dargestellt.

Im zweiten Fenster werden die Schritte III und IV abgearbeitet. Mit Hilfe einer zweidimensionalen Matrix können Abhängigkeiten definiert werden.

Sind alle Abhängigkeiten festgelegt, wird wie in Schritt V beschrieben, in der Heatmap des dritten Fensters das Ergebnis der Analyse angezeigt. Durch Andern von Ausprägungen der aktiven Komponenten passt sich die Heatmap dynamisch an. Sie zeigt auf diese Weise zu jedem Szenario an, wie risikokritisch oder risikofrei es gewichtet ist. Zusätzlich zu den automatisch generierten Best Case und Worst Case Szenarien können beliebig viele Szenarien gespeichert und auf Wunsch abgerufen werden.

Zu jeder Zeit kann über die "Screenshot"-Taste ein Bildschirmfoto des aktuell geöffneten Fensters erzeugt werden. Die im jpeg-Format erstellen Bilder werden in einem von ChaRi erstellen Unterordner der Eigenen Dateien gespeichert und automatisch mit Datum und Uhrzeit gekennzeichnetD.

# 3.3 Anwendungsfall

Ein Anwendungsfall ist nach Alistair Cockburn folgendermaßen definiert:

 $A_n$  use case is a collection of possible sequences of interactions between the system under discussion and its external actors, related to a particular goal." [Coc00]

Frei übersetzt sagt Cockburn, dass ein Anwendungsfall alle möglichen Interaktionsschritte zwischen Benutzer und Programm für ein bestimmtes Ziel definiert.

# 3.3.1 Nutzung von Anwendungsfällen

Eine Nutzung der Anwendungsfälle in diesem Projekt kam aus zwei Gründen zustande. Beide Gründe werden in den folgenden Unterkapiteln erläutert:

#### Entwurfshilfe

Anwendungsfälle unterstützen die Entwurfsphase durch ihre übersichtliche Darstellung des Gesamtumfangs eines Programms. Durch die Erstellung von Anwendungsfällen macht sich der Entwickler zum ersten Mal im Entwicklungsprozess ein genaueres Bild wie Teilfunktionen des Programms genau ablaufen. Er findet so eventuell noch nicht bedachte, fehlende Funktionen des zu erstellenden Programms.

Durch das Modellieren eines Anwendungsfalls auf Datenmodell-Ebene,wird automatisch eine abstrakte Form der zu entwickelnden Architektur des Systems erstellt. Auch diese Form der Architektur ist hilfreich beim Erstellen des Entwurfs in Form von UML-Diagrammen (siehe Kapitel 5.1).

### Kommunikationshilfe

Der externe Betreuer und Kunde in diesem Projekt hat kein fundiertes Wissen der Softwareentwicklung. Dies führt zu einigen grundlegenden Problemen bei Gesprächen über das zu entwerfende Programm. Diese Probleme treten weniger beim Besprechen der Benutzeroberfläche auf, dafür umso mehr beim Diskutieren über die Umsetzung der Funktionalität. Hierfür wurden zu den Gesprächen Anwendungsfälle herangezogen und anhand dieser die Abläufe im Programm besprochen. Die Erfahrungen dieser Technik fielen sehr positiv aus und haben die Interaktion zwischen Entwickler und Kunden sehr gefordert.

# 3.3.2 Erstellung von Anwendungsfällen

Dieses Projekt nutzt die Anwendungsfälle aus zwei verschiedenen Sichtweisen. Die Sichtweise des Benutzers und die, der internen Komponenten. Mehrere Anwendungsfälle gibt es daher, zumindest der Benennung nach, doppelt. Sie werden durch einen Suffix unterschieden. Der Namen eines Anwendungsfalls endet entweder mit "Benutzersicht" oder mit "interne Sicht".

Als Beispiel zweier verschiedenen Ansichten fur eine Aktion dienen die zwei Anwen- ¨ dungsfälle "Projekt speichern - Benutzersicht" sowie "Projekt speichern - interne Sicht". Die Ausarbeitung beider Anwendungsfälle ist im Anhang dieses Dokuments enthalten.

In " Projekt speichern - Benutzersicht" wird der Speichervorgang aus Sicht des Benutzers beschrieben. Die Abstraktionsebene ist hier bewusst hoch gew¨ahlt, so dass nur Interaktionen beschrieben werden, die direkten Einfluss auf den Benutzer nehmen oder vom Benutzer veranlasst werden. Diese Art von Anwendungsfall bietet eine Grundlage zur Diskussion über die Umsetzung der Funktionalität. Der Kunde versteht den geplanten Ablauf ohne Wissen über Softwareentwicklung besitzen zu müssen.

"Projekt speichern - interne Sicht" hingegen beschreibt die programminternen Vorgänge, auf die der Benutzer keine Auswirkung mehr hat. Dieser Anwendungsfall dient neben der Erklärung von interner Funktionalität, auch dem Entwickler für die nachfolgende Planung der Architektur mit Hilfe von Klassen- und Komponentendiagrammen (Siehe Kapitel 4.1 Modellierung).

Besteht der Wunsch des Kunden mehr über die Funktionalität des Programms zu erfahren, oder über den Implementierungsaufwand zu diskutieren, hilft ein Anwendungsfall auf dieser Abstraktionsebene zur Erläuterung von internen Abläufen.

Beide Anwendungsfälle bilden zusammen eine perfekte Grundlage, um mit dem Kunden den Speichervorgang zu diskutieren. Bei diesem Projekt wurde durch diese zwei Anwendungsfälle entdeckt, dass eine automatische Speicherung einfach hinzuzufügen wäre, was auf Wunsch des Kunden auch realisiert wurde.

Das Speichern von Projekten diente ausschließlich als konkretes Beispiel für die Nützlichkeit von Anwendungsfällen. Nachfolgend werden alle erstellten Anwendungsfälle ihren Schritten zugeordnet aufgelistet. Use-Case (englisch: Use Case = Anwendungsfall) - Diagramme ergänzen die einzelnen Aufzählungen. Grüner Hintergrund steht für Anwendungsfälle aus Benutzersicht, oranger Hintergrund steht für Anwendungsfälle aus interner Sicht.

### Allgemein:

- Projekt speichern Benutzersicht
- Projekt speichern interne Sicht
- Automatisch speichern interne Sicht
- Projekt laden Benutzersicht
- Projekt laden interne Sicht
- $\bullet\,$  Letztes Projekt öffnen Benutzersicht

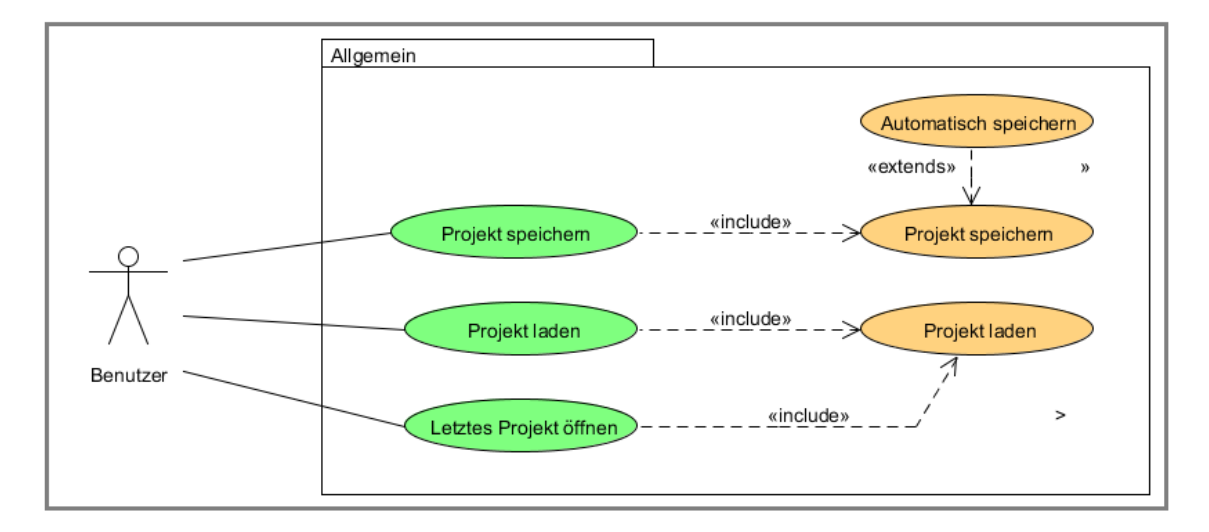

Abbildung 3.2: Anwendungsfälle - Allgemein

# Schritt I und II:

- $\bullet$  Schlüsselattribut anlegen Benutzersicht
- $\bullet$  Schlüsselattribut anlegen interne Sicht
- $\bullet~$ Schlüsselattribut ändern Benutzersicht
- Schlüsselattribut ändern interne Sicht
- $\bullet$  Schlüsselattribut entfernen Benutzersicht
- $\bullet\,$  Schlüsselattribut entfernen interne Sicht
- K.O.-Kriterium festlegen Benutzersicht
- K.O.-Kriterium festlegen interne Sicht

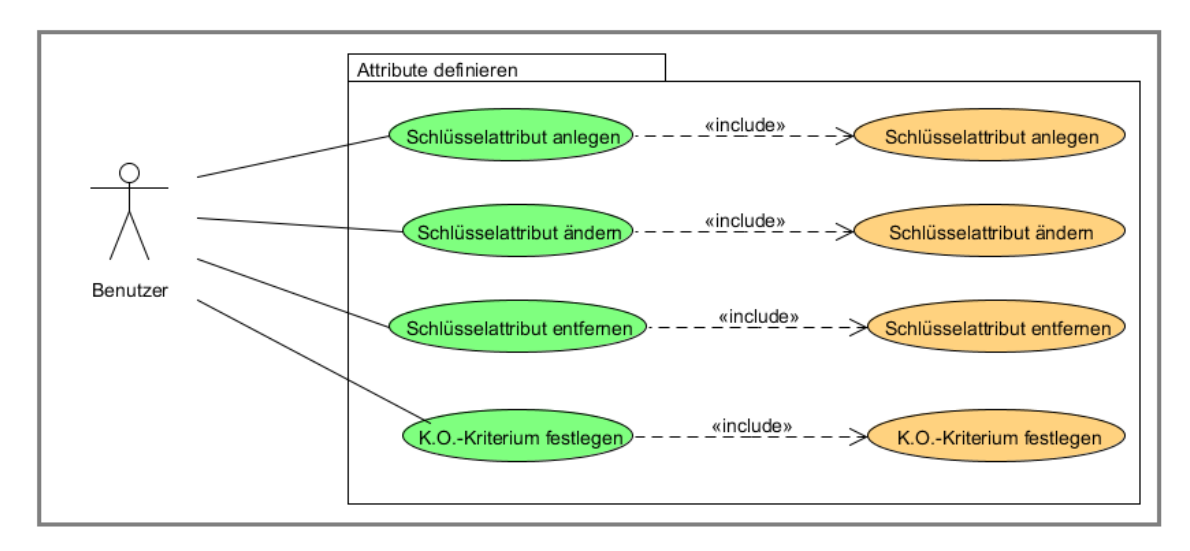

Abbildung 3.3: Anwendungsfälle - Attribute definieren

# Schritt III und IV:

- Abhängigkeit anlegen Benutzersicht
- $\bullet$  Abhängigkeit anlegen interne Sicht
- Abhängigkeit ändern Benutzersicht
- Abhängigkeit ändern interne Sicht
- Abhängigkeit entfernen Benutzersicht
- Abhängigkeit entfernen interne Sicht

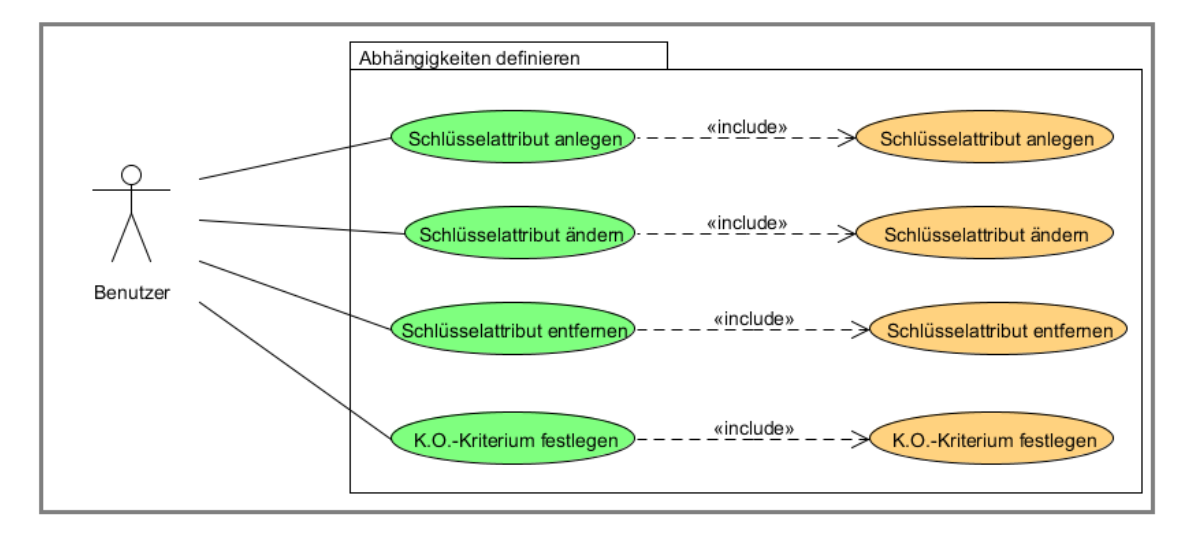

Abbildung 3.4: Anwendungsfälle - Abhängigkeiten definieren

# Schritt V:

• Ausprägung ändern - Benutzersicht

- Ausprägung ändern interne Sicht
- Szenario anlegen Benutzersicht
- Szenario anlegen interne Sicht
- $\bullet\,$  Szenario ändern Benutzersicht
- $\bullet\,$  Szenario ändern interne Sicht
- Szenario entfernen Benutzersicht
- Szenario entfernen interne Sicht
- Best/Worst Case berechnen interne Sicht

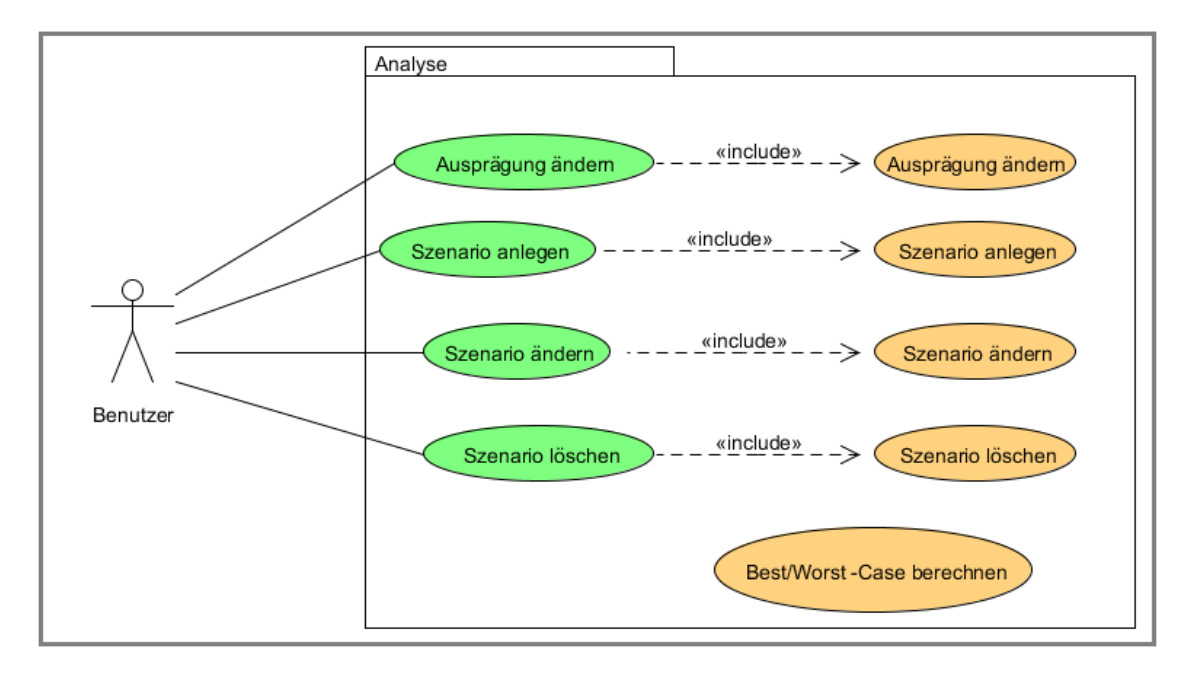

Abbildung 3.5: Anwendungsfälle - Analyse

# 4 Entwurf

In diesem Kapitel wird der konkrete Entwurf von ChaRi vorgestellt. Der Entwurf gliedert sich in den Modellierungsteil, welcher durch UML-Diagramme dargestellt und erläutert wird, sowie in den Prozess der Papierprototyp-Entstehung.

# 4.1 Modellierung

Ein Datenmodell schildert die interne Struktur einer Software anhand von Objekten und deren Beziehung zueinander. In dieser Arbeit wird zur Darstellung solcher Modelle die UML benutzt. Es gibt insgesamt 14 verschiedene UML-Diagrammarten. Es werden jedoch in dieser Arbeit nur zwei ausgewählte Diagrammtypen benutzt.

# 4.1.1 Komponentendiagramm

Das Komponentendiagramm stellt die Struktur des Systems dar und teilt es in seine wichtigen Komponenten auf. In diesem Fall beschreibt das Diagramm in Abbildung 4.1 den Aufbau der Gesamtkomponente ChaRi, hier in der Farbe Hellblau hinterlegt. Diese besteht aus mehreren Paketen, die in der Farbe Grün dargestellt werden. Ein Paket besteht in diesem Fall aus Klassen, Interfaces oder Enums. Alle drei Arten von Komponenten werden in der Farbe Türkis hervorgehoben.

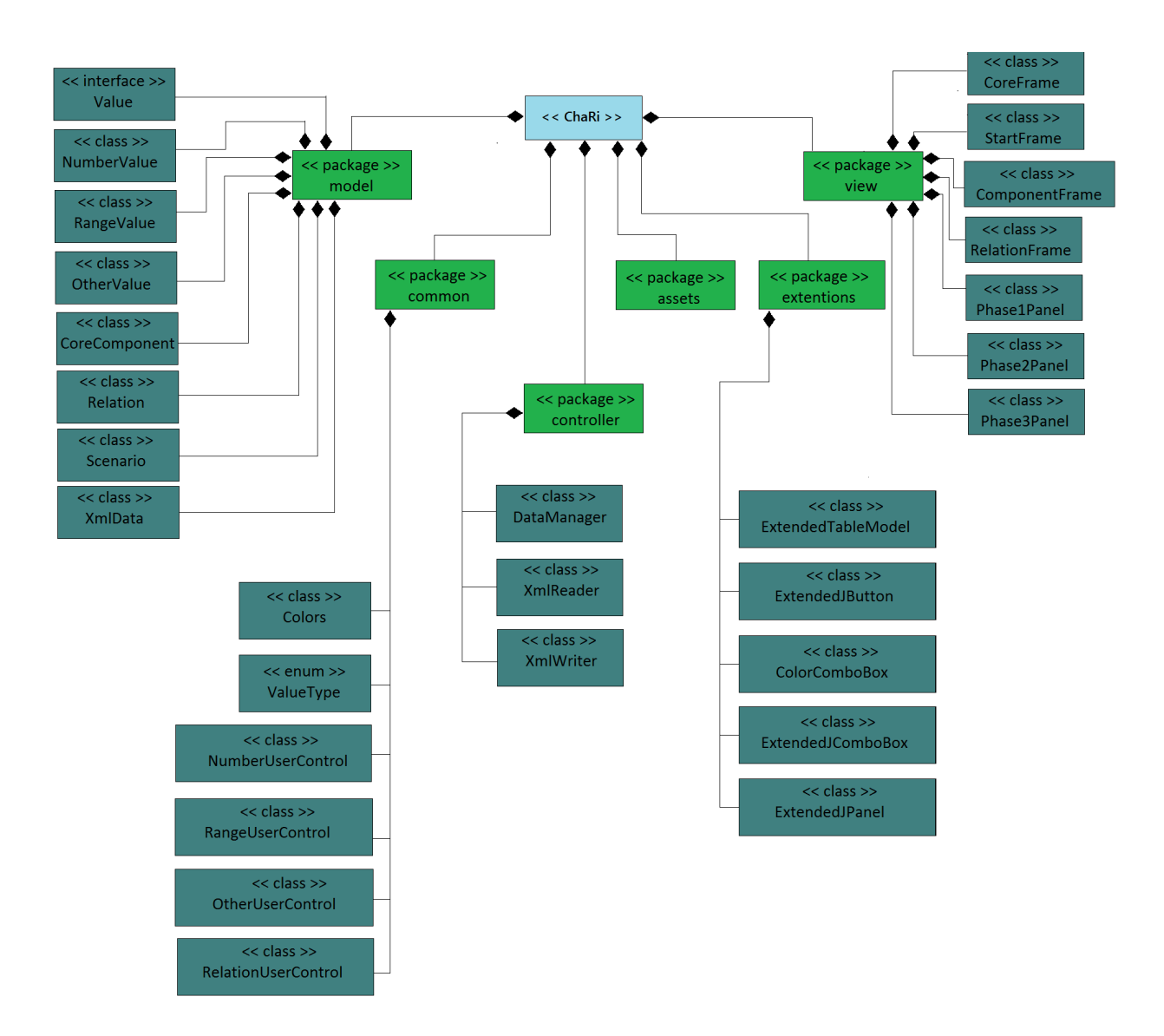

Abbildung 4.1: Komponentendiagramm

### Paket assets

Das Paket assets wurde in diesem Diagramm nicht weiter verfeinert.

Es enthält lediglich für die Visualisierung des Systems notwendige Icons und Bilder. Das komplette Paket wurde als " Resource" deklariert und findet sich deshalb im fertigen Programm neben diversen kompilierten Daten wider. Dieses Vorgehen macht die Darstellung der beinhalteten Icons und Bildern zur Laufzeit möglich.

### Paket extentions

Im Paket extentions enthält, wie der Name schon sagt, Erweiterungen von fünf Basisklassen aus den Java Standard Bibliotheken.

Das ExtendedTableModel implementiert das JTableModel und erweitert es um einige Methoden, die benutzt werden, um den aus Schritt I und II hervorgehenden morphologischen Kasten korrekt darzustellen und upzudaten.

Die anderen vier Klassen erweitern die entsprechenden Basisklassen nur um einige projektspezifische Informationen.

So zeigt die ColorComboBox zum Beispiel alle Auswahlmöglichkeiten automatisch in der Farbe der daraus hinterlegten Risikoeinschätzung an.

Der ExtendedJButton wird für die Schritte III und IV des Analysemodells genutzt. Er kann sich merken, ob die Abhängigkeit, die er repräsentiert bereits definiert wurde oder nicht. Zusätzlich kennt er die Namen des aktiven und des passiven Schlüsselattributs der Abhängigkeit. Diese drei zusätzlichen Informationen sorgen für eine optimale visuelle Darstellung aller Abhängigkeiten.

### Paket common

Dieses Paket enthält allgemeine Inhalte, die häufig gebraucht werden.

Die Klasse Colors enthält alle im Programm verwendeten Farben in Form von Color-Objekten, die aus RGB-Codes gebildet werden.

Der Enum ValueType wird von den drei verschiedenen Value-Typen (siehe "Paket model") benutzt, um eindeutig zu identifizieren, welchen Typ von Value sie repräsentieren.

Die restlichen Klassen in diesem Paket bilden sogenannte User Controls. Diese vereinigen einige grundlegende Benutzerelemente wie Knöpfe oder Textfelder und bilden damit ein großes Benutzerelement.

# • NumberUserControl

Diese User Control bietet dem Benutzer die Möglichkeit, beim Erstellen eines Schlüsselattributs eine Ausprägung mit Zahlenwerten anzulegen.

# • RangeUserControl

Diese User Control bietet dem Benutzer die Möglichkeit, beim Erstellen eines Schlüsselattributs eine Ausprägung mit einer Reichweite von Zahlen anzulegen.

# • OtherUserControl

Diese User Control bietet dem Benutzer die Möglichkeit, beim Erstellen eines Schlüsselattributs eine Ausprägung mit verschiedenen nominellen Dingen anzulegen.

# • RelationUserControl

Diese User Control vereinfacht die Darstellung des Fenster fur die Definition von ¨ Abhängigkeiten.

# Paket model

Dieses Paket enthält Klassen, welche die Daten innerhalb des Systems repräsentieren. Die Klasse CoreComponent spiegelt ein angelegtes Schlüsselattribut wider. Somit enthält ein Objekt der Klasse CoreComponent mehrere Objekte, die das Interface Value implementieren.

Die Value-Klasse steht für eine Ausprägung eines Schlüsselattributs. Es gibt drei verschiedene Klassen, die das Value Interface implementieren:

• NumberValue

Eine NumberValue repräsentiert eine Ausprägung eines Schlüsselattributs, die aus Ganz- oder Fließkommazahlen besteht.

• RangeValue

Eine RangeValue repräsentiert eine Ausprägung eines Schlüsselattributs, die aus einem Zahlenbereich besteht.

• OtherValue

Eine OtherValue repräsentiert eine Ausprägung eines Schlüsselattributs, mit nominalen Werten.

Ein Objekt der Relation Klasse steht für eine Abhängigkeit zwischen zwei Schlüsselattributen. Daraus ergibt sich, dass in dem Relation-Objekt eine Referenz zu einer aktiven und einer passiven CoreComponent, sowie die Definition der Abhängigkeit enthalten sein muss.

Die Klasse Szenario repräsentiert eine Kombination von ausgewählten Ausprägungen der aktiven Schlüsselattribute. Dies wird durch eine Hashmap realisiert, die zu jeder Core-Component, die in diesem Szenario ausgewählte Value speichert.

Die XmlData Klasse ist eine große Klasse, die fur das Laden und Speichern von Projekten ¨ benutzt wird. Sie enthält Listen von allen CoreComponents, Relations und Szenarien. Ein Objekt dieser Klasse wird nur erstellt, um das Datenmodell zu serialisieren oder zu deserialisieren.

## Paket view

In diesem Paket sind Klassen enthalten, die die Schnittstelle zum Benutzer verkörpern. Alle Klassen in diesem Paket erweitern sogenannte Container-Klassen der Standard Java Bibliotheken. Container-Klassen bieten Elemente, die von anderen Elementen befullt wer- ¨ den können.

Die Klasse StartFrame stellt den Startbildschirm des Programms dar. Sie besteht aus einem JFrame mit JButtons zum Starten der Anwendung.

Nach dem Starten der Anwendung über das StartFrame befindet man sich dauerhaft im CoreFrame, einem JFrame das mit unterschiedlichen JPanels gefüllt wird, um alle fünf Schritte der Risikoanalyse abzudecken.

Die drei Klassen Phase1Panel, Phase2Panel und Phase3Panel repräsentieren die einzelnen Fenster, die im Laufe der Benutzung durchlaufen werden. Sie sind, wie der Name bereits sagt, JPanel und werden im CoreFrame in einem CardLayout verwaltet und je nach Bedarf angezeigt.

Die Klasse RelationFrame erweitert einen JDialog. Dieser JDialog wird geöffnet um dem Benutzer die Möglichkeit zu bieten, eine Abhängigkeit einzugeben und zu speichern.

Die Klasse ComponentFrame erweitert ebenfalls einen JDialog. Diese Komponente ermöglicht dem Benutzer die Eingabe eines neuen oder die Änderung eines vorher definierten *Schlüsselattributs* 

### Paket controller

Das Paket controller umfasst alle Klassen, die für die Controller Komponente des  $MVC$ -Musters (siehe Kapitel 2.3) nötig sind.

Die Klasse DataManager steuert die Dynamik der Benutzeroberfläche und reagiert auf Eingaben des Benutzers. Sie regelt den kompletten Ablauf des Programms. Das Erstellen von CoreComponents, Relations und Szenarien wird vom DataManager genau so verwaltet, wie auch das Befüllen von Oberflächen nach einer Benutzerinteraktion.

Die Klasse XmlReader ist für das Laden eines Projekts in Form einer XML-Datei zuständig. Sie reagiert auf eine Benutzerabfrage zum Laden einer Datei, deserialisiert die Datei und gibt die Information an das Datenmodell weiter.

Die Klasse XmlWriter ist fur das Speichern eines Projekts in Form einer XML-Datei ¨ zuständig. Gibt der Benutzer dem Programm durch eine Interaktion zu verstehen, dass er das Projekt speichern möchte, holt sich die XmlWriter Komponente alle nötigen Informationen aus dem Datenmodell und serialisiert diese in eine XML-Datei.

## 4.1.2 Klassendiagramm

In diesem Unterkapitel werden zwei Klassendiagramme vorgestellt. Sie modellieren die Komponenten "Model" und "View" des  $MVC$ -Musters (siehe Kapitel 2.3).

#### Model

Abbildung 4.2 zeigt die Struktur und die Abhängigkeiten zwischen verschiedenen Klassen der Model-Komponente.

Die Klasse CoreComponent beinhaltet einen String für den Namen des anzulegenden Schlüsselattributs und Zusatzinformationen wie einen Boolean. Dieser beschreibt ob die CoreComponent passiv oder aktiv ist. Da die CoreComponent-Klasse ein Schlüsselattribut widerspiegelt, sind neben oben genannten Informationen noch  $\Delta$ usprägungen notwendig. Diese sind in Form von verschiedenen Implementierungen des Value-Interfaces gegeben. Neben der Liste von Values gibt es einen ValueTyp der die Information speichert, von welchem der drei Typen die Values sind. In info werden textuelle Zusatzinformationen des abgebildeten *Schlüsselattributs* gespeichert.

Die Klassen RangedValue, OtherValue und NumberValue implementieren das Interface Value. Im Datenmodell stellen diese Klassen eine Ausprägung dar. Neben den Methoden des Interfaces braucht jede der Klassen unterschiedliche Attribute zur Speicherung ihrer Informationen über die Ausprägung. Wo die OtherValue nur einen String zur Speicherung des Wertes der Ausprägung benötigt, sind für eine RangedValue zwei Strings nötig um die Zahlenspanne anzugeben.

Eine Relation repräsentiert eine Abhängigkeit auf Datenebene. Sie bezieht ihre nötigen Informationen aus zwei CoreComponents. In der relationMap wird das Mapping der einzelnen Values aufeinander gespeichert. Im infoText werden die textuellen Zusatzinformationen gespeichert, die in einer Abhängigkeit enthalten sein können.

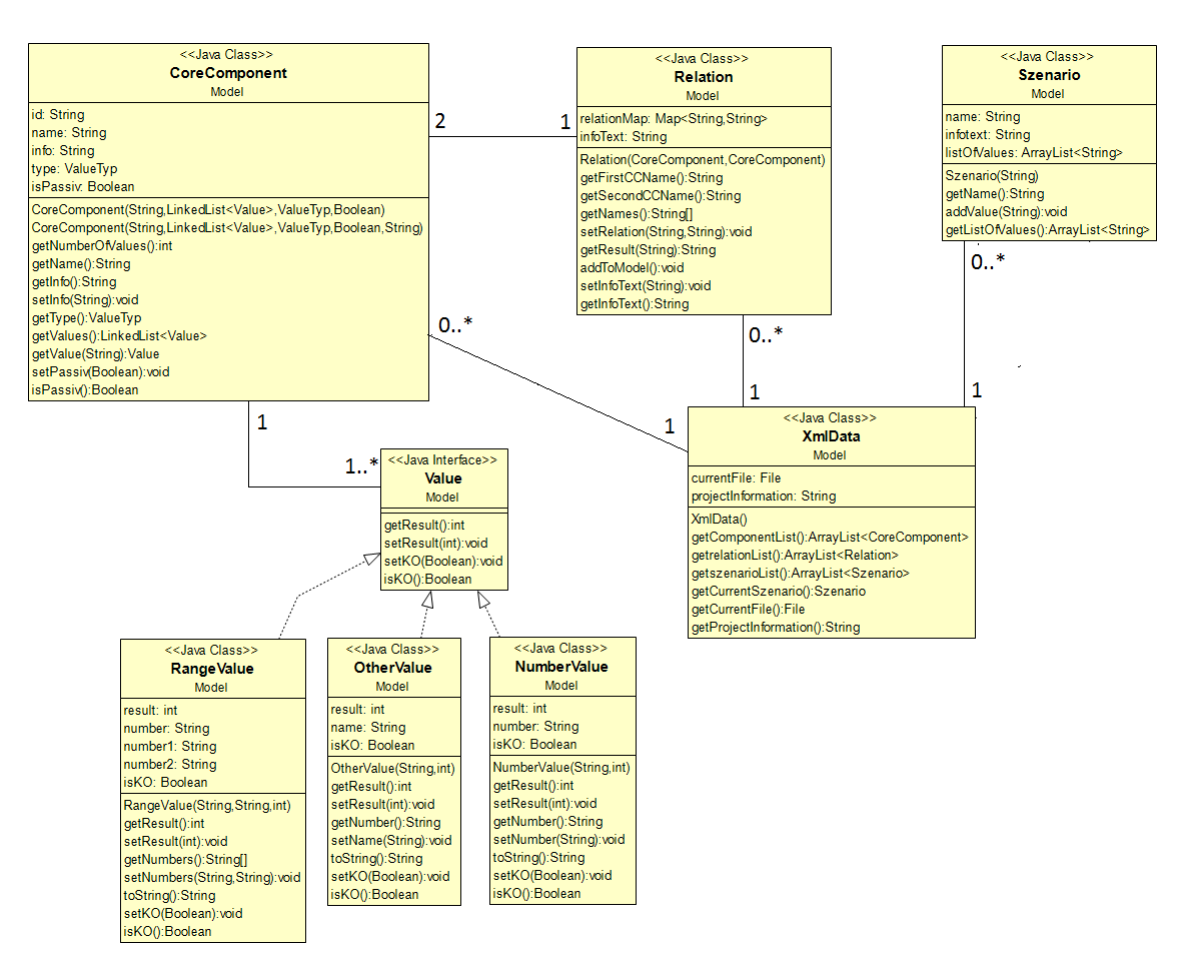

Abbildung 4.2: Klassendiagramm - Modell

Ein Szenario ist bewusst sehr minimal gehalten, um eine große Anzahl an CoreComponent Objekten zu vermeiden. Einem Szenario genügt eine Liste mit Namen von Values, die benutzt wird, um diese auf der Heatmap richtig darzustellen. Diese ArrayList mit Strings wird über den Konstruktor übergeben. Deshalb hat die Szenario-Klasse weder eine Abhängigkeit zu der CoreComponent-Klasse, noch zu den Value-Klassen.

Wie man auf Abbildung 4.2 gut erkennen kann, bezieht ein XmlData Objekt Informationen von allen drei großen Datenmodell-Klassen, um eine einfache Serialisierung und Deserialisierung zu ermöglichen. Da die Objekte der XmlData-Klasse sehr groß sind, werden diese nur beim Laden und Speichern eines Projekts genutzt.

#### View

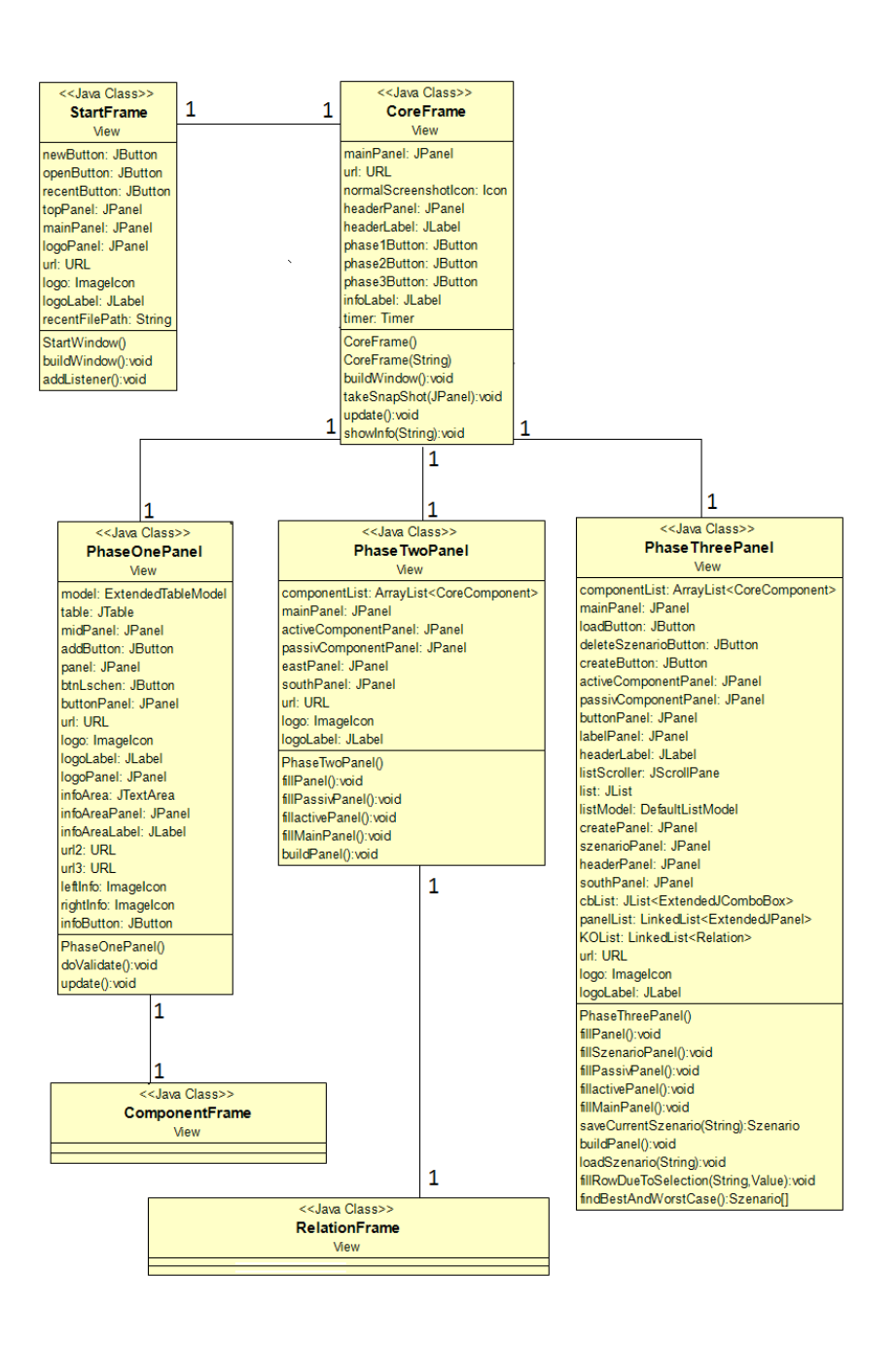

Abbildung 4.3: Klassendiagram - View

Abbildung 4.3 zeigt eine Übersicht der Klassen, die für die Darstellung der Benutzeroberfläche zuständig sind. Sie bilden die View-Komponente des  $MVC$ -Musters.

Nach dem Start von ChaRi wird die StartFrame Klasse initialisiert. Die drei JButtons der Klasse bieten die Möglichkeit das Hauptfenster von ChaRi aufzurufen. Zusätzlich wird ein ImageIcon für das Logo des Fraunhofer Instituts benutzt. Labels zeigen den Namen von ChaRi an.

Das CoreFrame bildet den Rahmen für das Hauptfenster von  $ChaRi$ . Über eine Benutzerin-

teraktion im StartFrame wird das CoreFrame geöffnet und abhängig von der ausgewählten Aktion leer oder bereits mit Daten gefüllt angezeigt. Hierfür wird der Konstruktor einmalig überladen und sorgt je nach Aufruf für die entsprechende Aktion. Das CoreFrame enthält zwei JPanel, das headerPanel und das mainPanel, die für die Anzeige der Menüleiste beziehungsweise der einzelnen Seiten zuständig sind.

Im headerPanel sind Buttons zum Laden und Speichern, zum Erstellen eines Bildschirmphotos und zum Navigieren zwischen den Seiten untergebracht. Zusätzlich bietet das infoLabel noch die Möglichkeit, benutzerrelevante Informationen mittig im headerPanel darzustellen.

Das mainPanel ist mit einem CardLayout ausgestattet, welches den einfachen Wechsel zwischen den drei verschiedenen Seiten ermöglicht. Diese sind in den drei Klassen PhaseOnePanel, PhaseTwoPanel und PhaseThreePanel implementiert.

Das PhaseOnePanel enthält einen JTable, der für die Realisierung des morphologischen Kasten zuständig ist. Das ExtendedTableModel bietet hierfür alle Methoden, die die Controller Komponente benötigt, um die Oberfläche stets aktuell und das Datenmodell konsistent zu halten. Der addButton öffnet ein ComponentFrame, welches eine Benutzerschnittstelle zur Erstellung von Schlüsselattributen bietet. Das ComponentFrame ist in diesem Diagramm zur besseren Übersicht nicht vollständig definiert. Diverse URL Objekte werden für das Laden der Logos benötigt. Diese kommen beim Logo des Fraunhofer Instituts und beim Inhalt des infoButtons zum Einsatz.

Der Aufbau des PhaseTwoPanel ist sehr simpel gehalten. Das mainPanel in Verbindung mit einem GridLayout sorgt in Verbindung mit dem activeComponentPanel und dem passivComponentPanel für die Möglichkeit Abhängigkeiten zu definieren. Hierfür wird für jede mögliche Abhängigkeit eine Zelle des GridLayouts mit einem ExtendedJButton gefüllt. Durch einen Klick öffnet sich das RelationFrame, welches durch die Nutzung von RelationUserControls eine einfache Oberfläche zur Eingabe von Abhängigkeiten bietet. Das RelationFrame ist in diesem Diagramm zur besseren Übersicht nicht vollständig definiert.

Das PhaseThreePanel sorgt durch das mainPanel, ebenfalls mit einem GridLayout, für die Darstellung einer Heatmap. Hierfür werden einzelne Zellen mit den entsprechenden Farben befüllt. Durch das activeComponentPanel und das passivComponentPanel in Verbindung mit dem mainPanel, erkennt der Benutzer welche Zelle welche Abhängigkeit widerspiegelt.

Erstellte Szenarien werden in einer JList dargestellt und vom Controller verwaltet.

Beim Füllen des PhaseThreePanels wird automatisch zum Schluss mit der Methode findBestAndWorstCase() das Best Case Szenario sowie das Worst Case Szenario ermittelt und in die Liste der Szenarien eingetragen.

# 4.2 GUI Prototyp

Auf Wunsch des Fraunhofer Instituts wurde schon sehr früh ein Papierprototyp angefertigt. Fur Anschauungszwecke wurde ein Teil der Skizzen digital nachgezeichnet. Abbildung ¨ 4.4, 4.5, und 4.6 zeigen den Verlauf der Skizzierung des unausgefullten Hauptfensters. ¨

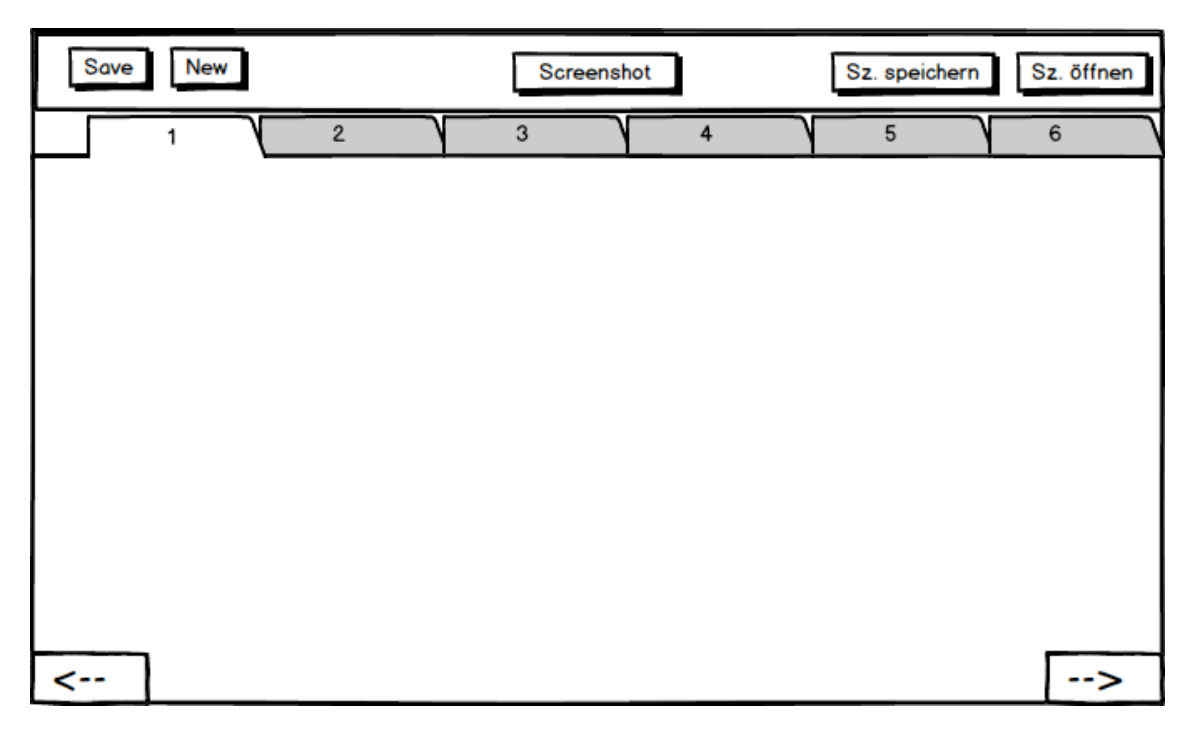

Abbildung 4.4: Hauptfenster - Erste Variante

Abbildung 4.4 ist der erste Entwurf eines Prototyps der Hauptseite.

Die obere Leiste dient als Menüleiste ohne die native Menüleistenstruktur von Java zu verwenden. Tasten, um ein neues Projekt zu erstellen oder das aktuelle Projekt zu speichern, waren genau so erwünscht, wie eine übersichtlich angebrachte Taste zum Erstellen eines Bildschirmphotos.

Tasten zum Speichern und Öffnen eines Szenarios sollten dem Benutzer die Möglichkeit bieten seine Szenarien zu verwalten.

Durch zwei Tasten unten links und unten rechts, sollte eine Navigation durch die sechs Tabs ermöglicht werden. Zusätzlich sollte man durch Anklicken des jeweiligen Reiters in das gewünschte Tab springen können. Jeder Tab stellt einen Schritt des Analysemodells dar.

In der überarbeiteten Version des leeren Hauptfensters, repräsentiert durch Abbildung 4.5, wurde die ursprünglich im Gespräch als unnötig befundene "Laden"-Taste in die Menüleiste eingefügt. Die Darstellung der sechs Schritte findet nicht mehr in sechs Tabs statt, sondern wird jetzt durch ein CardLayout verwirklicht. Die Navigation zwischen den Schritten blieb dieselbe, jedoch mit dem Unterschied, dass jetzt eine Taste, anstatt eines Reiters gedrückt wird, um direkt zum gewünschten Schritt zu springen.

| Save<br><b>New</b><br>Load |         | Screenshot |         | Sz. speichern | Sz. öffnen    |
|----------------------------|---------|------------|---------|---------------|---------------|
| Phase 1                    | Phase 2 | Phase 3    | Phase 4 | Phase 5       | Phase 6       |
|                            |         |            |         |               |               |
|                            |         |            |         |               |               |
|                            |         |            |         |               |               |
|                            |         |            |         |               |               |
|                            |         |            |         |               |               |
|                            |         |            |         |               |               |
|                            |         |            |         |               |               |
|                            |         |            |         |               |               |
|                            |         |            |         |               |               |
|                            |         |            |         |               |               |
|                            |         |            |         |               |               |
| <--                        |         |            |         |               | $\rightarrow$ |

Abbildung 4.5: Hauptfenster - Zweite Variante

Die endgültige Version des Papierprototyps des Hauptfensters entstand einige Zeit nach Entstehung ihrer Vorgängern. Zwischenzeitlich hatte sich das Analysemodell von sechs auf fünf Schritte verkleinert und neue Anforderungen an ChaRi wurden bekannt.

Die Menüleiste wurde um eine Anzeige für Benutzer relevante Informationen erweitert. Zusätzlich wird dem Benutzer dauerhaft der Name des zu analysierenden Projekts angezeigt. Die Taste zum Erstellen eines Bildschirmphotos nimmt den Platz der Szenarioverwaltung ein. Diese wurde aus der Menüleiste entfernt, da sie nur noch im letzten Fenster, der Analyse eine Rolle spielt.

Die fünf Schritte des Modells werden im Programm in drei Seiten zusammengefasst. Die erste Seite, erreichbar über einen Klick auf die "Attribute definieren"-Taste, spiegelt die Schritte I und II des Modells wider. Die Schritte III und IV sind über die Taste "Abhängigkeiten definieren" erreichbar. Das Produkt der Analyse, eine interaktive Heatmap, wird durch das Drücken der "Analyse"-Taste aufgerufen. Die geöffnete Seite stellt Schritt V des Analysemodells dar.

Nachdem alle Papierprototypen den Wunschen des Kunden entsprochen haben, wurde die ¨ Implementierung Top-Down gestartet, so dass schnell sichtbar wurde, wie die implementierte Oberfläche aussieht und welche Änderungsmöglichkeiten es gab. Dieses Vorgehen wurde durch regelmäßige Treffen am Fraunhofer Institut unterstützt und resultierte in einer schnellen Anpassung des Programms an die Wünsche des Kunden.

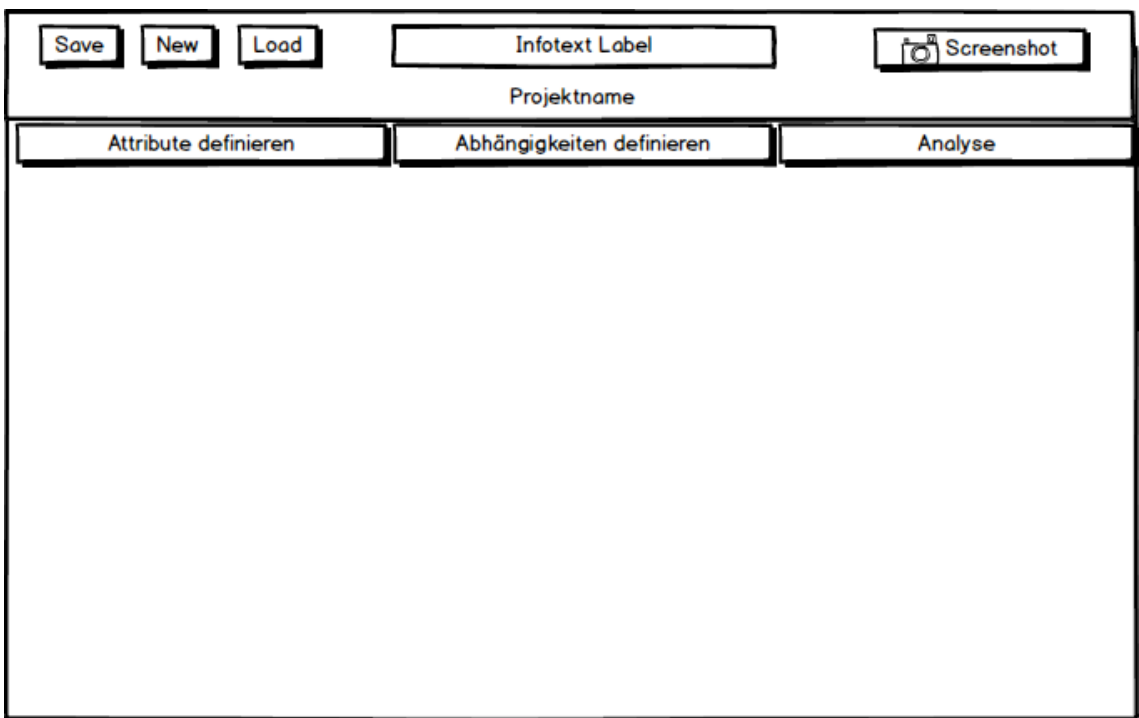

Abbildung 4.6: Hauptfenster - Dritte Variante

# 5 Resultat

In diesem Kapitel wird das Programm ChaRi vorgestellt und anhand ausgewählter Bilder auf die Funktionen und Vorteile von ChaRi eingegangen. Alle Informationen, die auf den Bildern zu sehen sind, beschreiben ein fiktives Geschäftsmodell, das nur zu Beispielzwecken erstellt wurde.

Zuvor werden prozessrelevante Informationen den Ablauf der Implementierung erläutern.

# 5.1 Entwicklungsprozess

ChaRi wurde mit Hilfe der agilen Softwareentwicklung erstellt. Der Grundgedanke der agilen Entwicklung wurde 2001 im "Manifesto for Agile Software Development" festgehalten:

we are ancovering octon ways by accessibility, we have come to value: We are uncovering better ways of developing software by doing it and helping others

- 1. Individuals and interactions over processes and tools
- 2. Working software over comprehensive documentation
- 3. Customer collaboration over contract negotiation
- 4. Responding to change over following a plan

That is, while there is value in the items on the right, we value the items on the left more."

Drei der vier Kernaussagen des Manifests treffen genau die Wünsche des Kunden. "Menschen und Interaktionen" sind bei einem Ein-Mann Projekt schwer zu definieren, weshalb sich die Interaktionen auf das Gespräch zwischen Kunden und Softwareentwickler einschränkt. Dieser Punkt ist in "Zusammenarbeit mit dem Kunden" jedoch bereits festgehalten. "Funktionierende Software" ist für das Fraunhofer Institut wichtiger als eine perfekte Dokumentation, was keinesfalls bedeutet, dass diese unwichtig oder komplett zu vernachlässigen ist. Der letzte Punkt des Manifests "Auf Anforderungen reagieren" ist dem Kunden sehr wichtig. Da bei Entwicklungsbeginn von Chari die Version des Analysemodells noch nicht final war, wurde großen Wert auf die Flexibilität während der Entwicklung gelegt.

Für die Umsetzung eines agilen Prozesses wurde kein definiertes Prozessmodell verwendet. Stattdessen wurde großen Wert auf drei Schlüsselpunkte gelegt.

Häufige Treffen am Fraunhofer Institut haben dazu geführt, dass Änderungen im Modell oder an den Anforderungen ohne Verzögerung umgesetzt werden konnten. Die Top-Down Entwicklung sorgte für ausreichend Anschauungs- und Diskussionsmaterial bei den Treffen. Der sehr früh entstandene Papierprototyp wurde über einen Großteil des Entwicklungsprozesses genutzt und immer weiter verfeinert. Die Kombination dieser drei Punkte sorgte für eine produktive und flexible Entwicklung von  $ChaRi$ .

# 5.2 ChaRi

In den folgenden Unterkapiteln wird die Funktionalität von ChaRi anhand von Bildern des Programms erklärt. Die Aufteilung in fünf Unterkapitel spiegelt einen Ablauf der Nutzung von ChaRi wider.

# 5.2.1 Programmstart

Um ChaRi zu starten, ist keine Installation notwendig. Sobald auf dem System die aktuelle Version der Java Runtime Environment installiert ist, öffnet sich ChaRi bei einem Doppelklick auf die .jar-Datei.

Ein Ordner für Screenshots und benötigte Systemdateien wird automatisch in den Eigenen Dateien angelegt.

Nach dem Programmstart wird das Startfenster aus Abbildung 5.1 angezeigt.

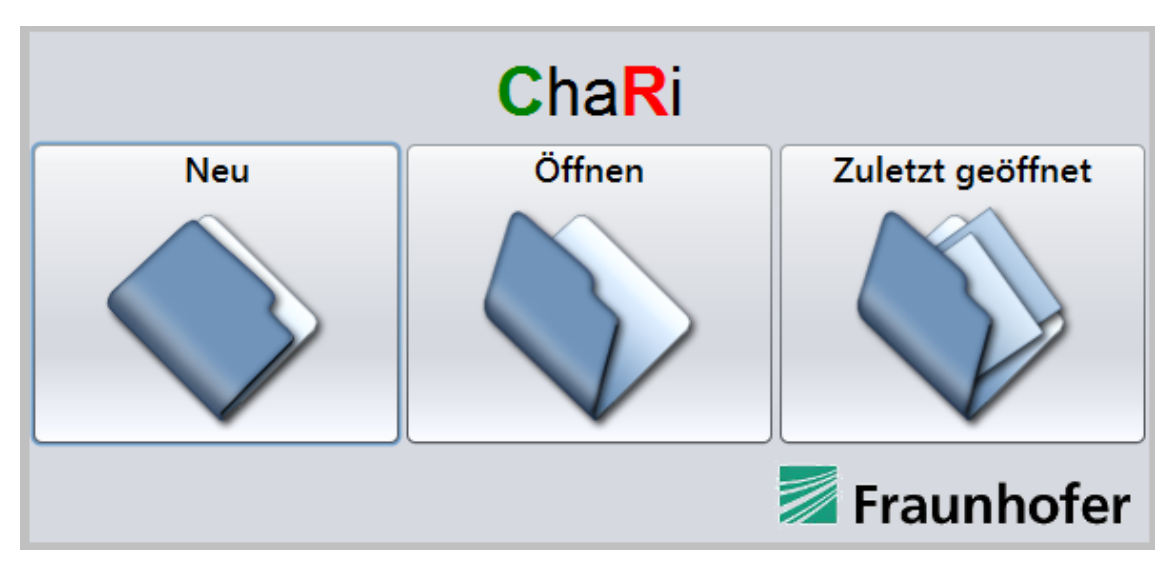

Abbildung 5.1: Startbildschirm - ChaRi

Dieses Fenster ist bewusst sehr einfach gehalten. Durch das Logo des Fraunhofer Instituts erfährt der Benutzer welches Unternehmen hinter ChaRi steht. Die drei Tasten bieten die nötige Funktionalität, die ein Benutzer beim Start des Programms braucht. Es ist möglich ein neues Projekt zu erstellen oder ein vorhandenes zu öffnen. Das Öffnen einer Datei ist uber den FileChooser (siehe Abbildung 5.2) realisiert. ¨

Zusätzlich kann der Benutzer mit einem Klick auf die dritte Taste, das zuletzt bearbeitete Projekt öffnen und ist in der Lage, sofort weiter arbeiten zu können. Diese Funktion wurde durch eine Datei ermöglicht, die im Ordner Eigenen Dateien/ChaRi gespeichert wird. In dieser Datei wird der Pfad des zuletzt gespeicherten Projekts vermerkt und ausgelesen, sobald die Taste "Zuletzt geöffnet" gedrückt wird.

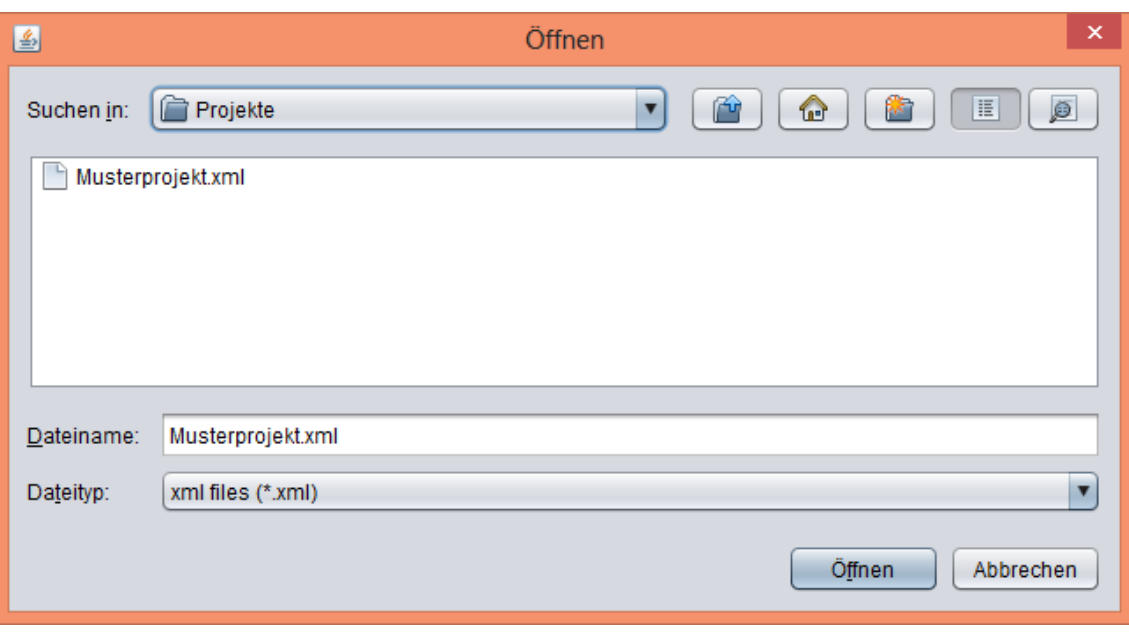

Abbildung 5.2: FileChooser - ChaRi

# 5.2.2 Attribute definieren

Hat der Benutzer ein neues Projekt erstellt oder ein vorhandenes Projekt geladen, schließt sich das Startfenster und das Hauptfenster der Anwendung erscheint.

| 國                            | $\begin{array}{c c c c c} \hline \textbf{L} & \textbf{R} & \textbf{R} & \textbf{R} \\\hline \end{array}$ |        |                           |                                |                         |  |  |  |
|------------------------------|----------------------------------------------------------------------------------------------------|--------|---------------------------|--------------------------------|-------------------------|--|--|--|
| Speichern                    | Neu                                                                                                    | Öffnen |                           |                                | $\overline{\mathsf{O}}$ |  |  |  |
| Attribute definieren         |                                                                                                    |        | Abhängigkeiten definieren | Analyse                        |                         |  |  |  |
|                              |                                                                                                    |        |                           | Projekt noch nicht gespeichert |                         |  |  |  |
| Schlüsselattribut Ausprägung |                                                                                                    |        |                           |                                |                         |  |  |  |
|                              |                                                                                                    |        |                           |                                |                         |  |  |  |
|                              |                                                                                                    |        |                           |                                |                         |  |  |  |
|                              |                                                                                                    |        |                           |                                |                         |  |  |  |
|                              |                                                                                                    |        |                           |                                |                         |  |  |  |
|                              |                                                                                                    |        |                           |                                |                         |  |  |  |
|                              |                                                                                                    |        |                           |                                |                         |  |  |  |
|                              |                                                                                                    |        |                           |                                |                         |  |  |  |
|                              |                                                                                                    |        |                           |                                |                         |  |  |  |
|                              |                                                                                                    |        |                           |                                |                         |  |  |  |
|                              |                                                                                                    |        |                           |                                |                         |  |  |  |
|                              |                                                                                                    |        |                           |                                |                         |  |  |  |
|                              |                                                                                                    |        | Hinzufügen                | Löschen                        | Fraunhofer              |  |  |  |
|                              |                                                                                                    |        |                           |                                |                         |  |  |  |

Abbildung 5.3: Hauptfenster - ChaRi

Man befindet sich automatisch im ersten der drei Seiten des Hauptfensters. Diese Seite setzt die Schritte I und II des Analysemodells um. Die Menüleiste in dem oberen Abschnitt der Abbildung 5.3 wird im Unterkapitel "Menüleiste" erklärt.

Das Kernstück des "Attribute definieren"-Fensters bildet der morphologische Kasten (siehe Abbildung 5.4). Über die Tasten "Hinzufügen" und "Löschen" können Schlüsselattribute

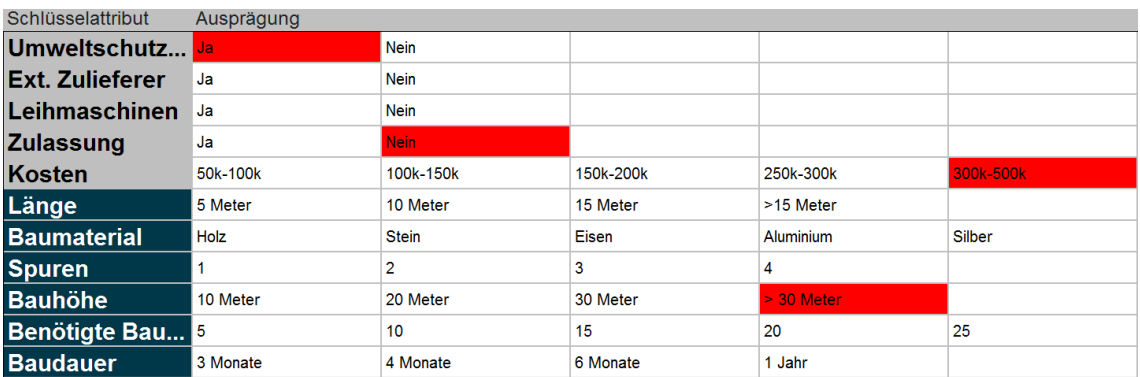

verwaltet und im morphologischen Kasten angezeigt werden.

Abbildung 5.4: Morphologischer Kasten - ChaRi

Die Anzeige wird nach passiven und aktiven *Schlüsselattributen* sortiert. Alle passiven Schlüsselattribute werden gräulich angezeigt. Darauf folgen die aktiven Schlüsselattribute in der Farbe Blau.

Eine Ausprägung als K.O.-Kriterium zu definieren, kann über einen Klick mit der rechten Maustaste realisiert werden. Diese wird ab diesem Zeitpunkt durch einen roten Hintergrund hervorgehoben. Ein weiterer Rechtsklick auf die Ausprägung macht die Auswahl rückgängig.

In einem ersten Entwurf war angedacht, die Felder der *Ausprägungen* ihrer zugeteilten Risikoeinschätzung nach zu färben. Dies hatte eine zu farbenfrohe und somit zu diesem Zeitpunkt unübersichtliche Darstellung zur Folge. Zusätzlich sind die Risiken, die eine Ausprägung mit sich bringt in diesem Schritt des Analysemodells noch nicht relevant. Aus diesen Gründen werden alle Ausprägungen mit Ausnahme der K.O.-Kriterien in der gleichen Farbe angezeigt.

Die Informationstaste unten links blendet ein Freitextfeld fur allgemein Notizen zum Pro- ¨ jekt ein. Diese Notizen sind aus Platzgrunden nur auf der ersten Seite einsehbar. ¨

Ein Klick auf "Hinzufügen" oder ein Doppelklick auf ein *Schlüsselattribut* öffnet das Fenster zum Erstellen beziehungsweise Ändern eines Schlüsselattributs.

Abbildung 5.5 zeigt die Erstellung des Schlüsselattributs Baumaterial. Seine Ausprägungen sind vom Typ "Verschiedenes". Durch die "+"-Taste kann eine neue  $\it Ausprägung$  hinzugefügt werden. Es können mehrere  $\it Ausprägungen$  markiert und über die "-"-Taste gelöscht werden. Die Risikoeinstufung einer Ausprägung wird über eine Combobox gewählt. Die fünf vordefinierten Einstufungen sind farblich hinterlegt und spiegeln so intuitiv die Auswirkung einer Auswahl wider, ohne die Bezeichnungen lesen zu müssen.

Uber eine Taste unten rechts kann ein Notizfeld ein- und ausgeblendet werden, welches ¨ Platz für Freitextinformationen bietet. Dieses Feature wurde ausdrücklich gewünscht und war Teil der Pflichtanforderungen an ChaRi. Einstufungen der einzelnen Ausprägungen werden in Diskussionen erörtert und die Ergebnisse der Erörterung können in Infofeldern festgehalten werden, um erneute Diskussionen zu verhindern. Nach einem Klick auf

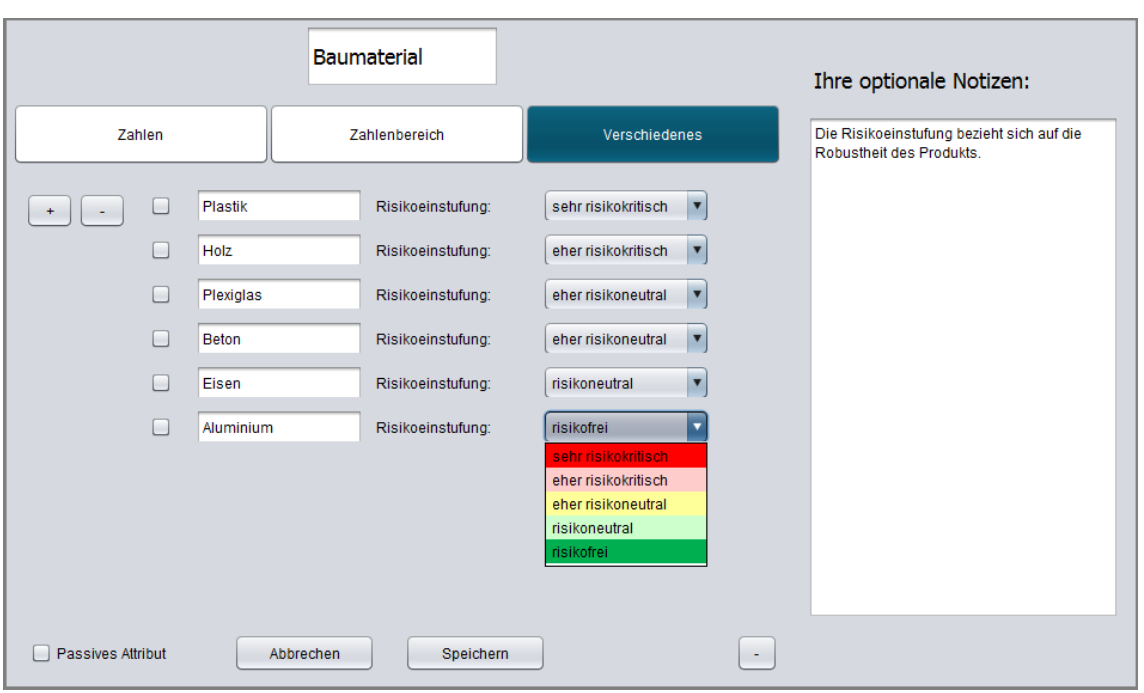

Abbildung 5.5: Erstellen eines Schlusselattributs - ChaRi ¨

"Speichern" erscheint die neu angelegte oder geänderte *Schlüsselkomponente* im *morpho*logischen Kasten des "Attribute definieren"-Fensters.

# 5.2.3 Abhängigkeiten definieren

Auf der zweiten Seite werden die Schritte III und IV des Analysemodells verkörpert. Der Benutzer kann den bereits definierten Schlüsselattributen verschiedene Abhängigkeiten zuweisen. Hierfür wird eine zweidimensionale Matrix mit Tasten gefüllt, wobei jede Taste eine Abhängigkeit darstellt.

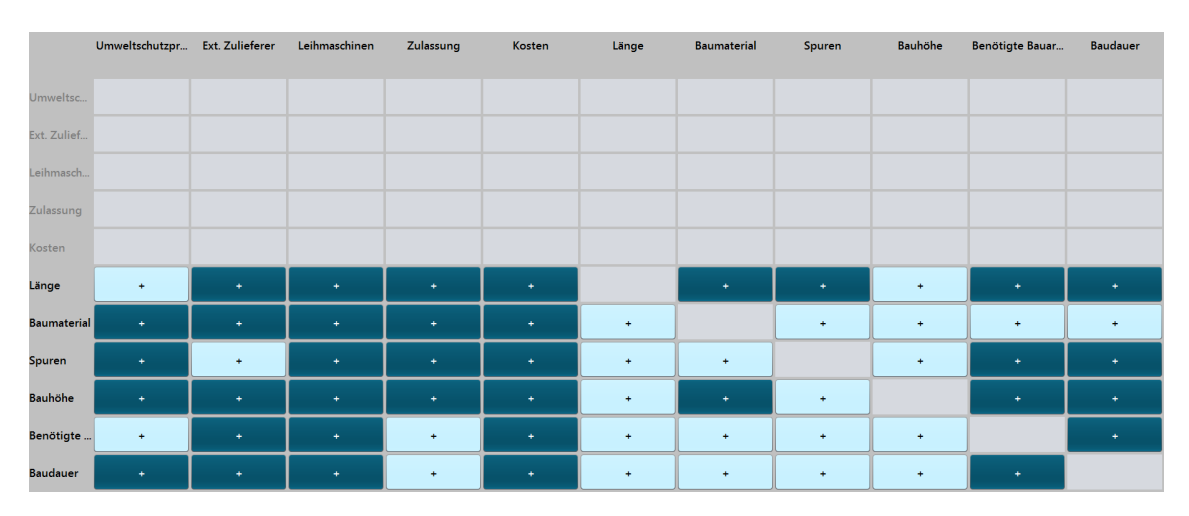

Abbildung 5.6: Matrix zur Abhängigkeitsdefinition - ChaRi

Felder ohne Tasten stehen für eine nicht definierbare Abhängigkeit. Dieses Phänomen kann aus zwei Gründen auftreten. Einerseits kann ein Schlüsselattribut sich nicht selbst beeinflussen, weshalb die Diagonale der Matrix stets keine Tasten hat. Andererseits kann ein passives Schlüsselattribut keine Einwirkung auf andere Schlüsselattribute haben, sondern kann nur selbst beeinflusst werden. Aus diesem Grund ist der obere Teil der Matrix stets ausgegraut, sofern passive Schlüsselattribute vorhanden sind.

Dunkelblaue Tasten symbolisieren eine vollständig definierte Abhängigkeit. Eine Abhängigkeit ist vollständig, wenn alle Ausprägungen des aktiven Schlüsselattributs eine definierte Zuweisung zum passiven *Schlüsselattribut* haben.

Hellblaue Tasten weisen den Benutzer auf unvollständige oder fehlende Abhängigkeiten hin. Durch eine robuste Umsetzung der Heatmap zeigt diese auch ein Ergebnis an, sollten nicht alle Abhängigkeiten definiert sein. Das Analysemodell sieht allerdings eine Formulierung aller Abhängigkeiten vor. Besteht keine Abhängigkeit zwischen zwei Schlüsselattributen, kann und sollte diese nicht vorhandene Abhängigkeit festgehalten werden.

Nach einem Klick auf eine Taste öffnet sich ein Fenster, welches dem Benutzer ermöglicht die Abhängigkeit konkret zu definieren. In diesem Fenster werden automatisch alle Aus-

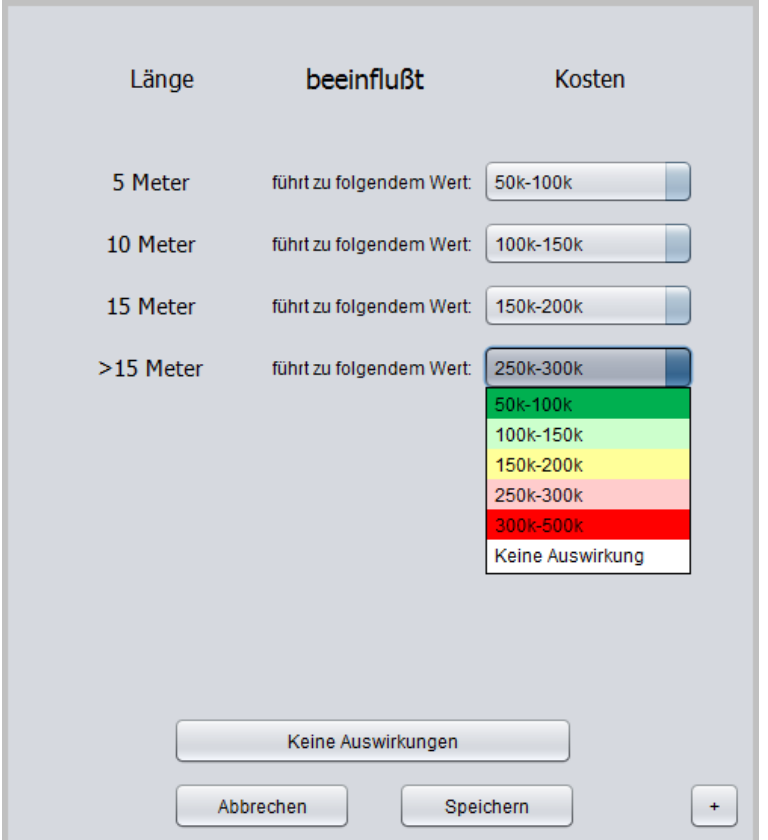

Abbildung 5.7: Definition einer Abhängigkeit - ChaRi

prägungen des aktiven Schlüsselattributs aufgelistet. In der Combobox zur Auswahl des resultierenden Wertes, werden ebenfalls alle Ausprägungen des passiven Schlüsselattributs aufgelistet und mit einer Farbe entsprechend der hinterlegten Risikoeinstufung hinterlegt. Durch diese Darstellung wird dem Benutzer gezeigt, welche Auswirkung der resultierende Wert auf die Heatmap haben würde.

Neben den Ausprägungen des passiven Schlüsselattributs, gibt es zudem die Möglichkeit "Keine Auswirkung" zu wählen, sollte eine einzelne  $\it Ausprägung$  des aktiven  $Schlüsselattri$ buts keine Auswirkung auf das passive Schlüsselattribut haben.

Sollte überhaupt keine Abhängigkeit zwischen den zwei Schlüsselattributen bestehen, befüllt die Taste "Keine Auswirkungen" automatisch alle *Comboboxen* mit dem Wert "Keine Auswirkung".

Wie bei der Erstellung von *Schlüsselattributen* (siehe Unterkapitel "Attribute definieren"), gibt es auch in diesem Fenster die Möglichkeit, ein Freitextfeld für Notizen zu verwenden.

# 5.2.4 Analyse

Die dritte Seite von ChaRi präsentiert das Ergebnis und somit den Schritt V des Analysemodells. Der Hauptinhalt dieser Seite besteht aus der Heatmap und deren Bearbeitungsmöglichkeiten.

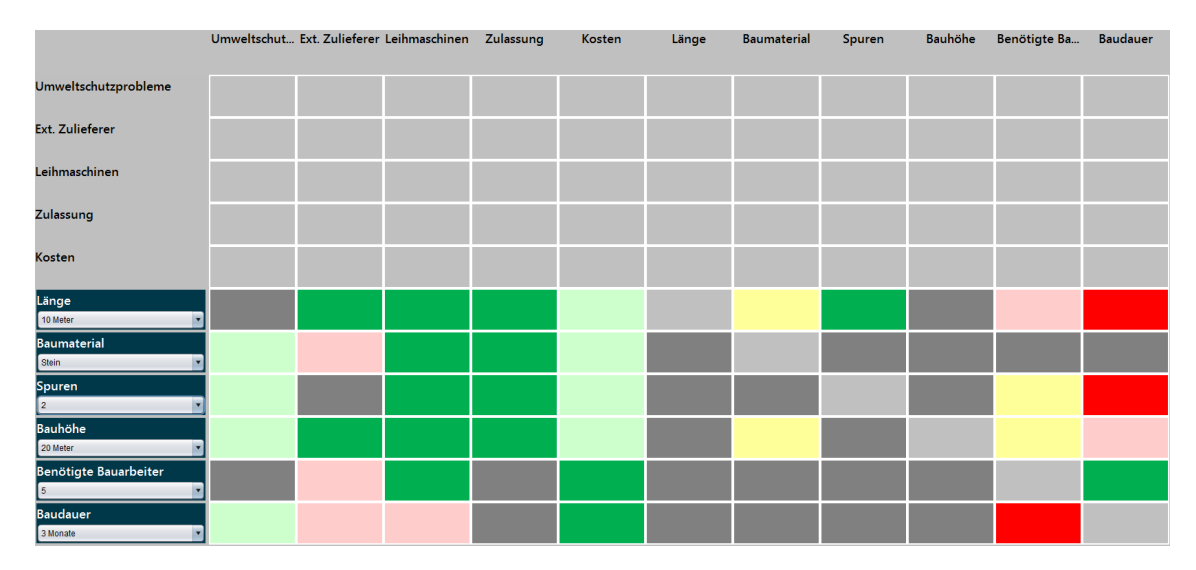

Abbildung 5.8: Heatmap - ChaRi

Wie schon bei der Matrix für die Definition von *Abhängigkeiten* (siehe Unterkapitel "Abhängigkeiten definieren"), besteht der obere Teil der Heatmap aus den passiven Schlüsselattributen. Da diese keine Abhängigkeiten auf andere Schlüsselattribute haben, bleiben diese Reihen ausgegraut.

Die aktiven Schlüsselattribute können über eine Combobox in ihrer Ausprägung geändert werden und so die Heatmap beeinflussen. Diese Anderung geschieht in Echtzeit ohne Wartezeiten.

Sollten bei einer Diskussion Unklarheiten daruber entstehen, warum eine Zelle in einer ¨ bestimmten Farbe eingefärbt wurde, kommen die Freitextinformationen aus den Definitionsfenstern zum Einsatz. Sobald die Maus uber eine entsprechende Zelle bewegt wird, ¨

bekommt der Benutzer alle Informationen über die Abhängigkeit, die diese Zelle widerspiegelt.

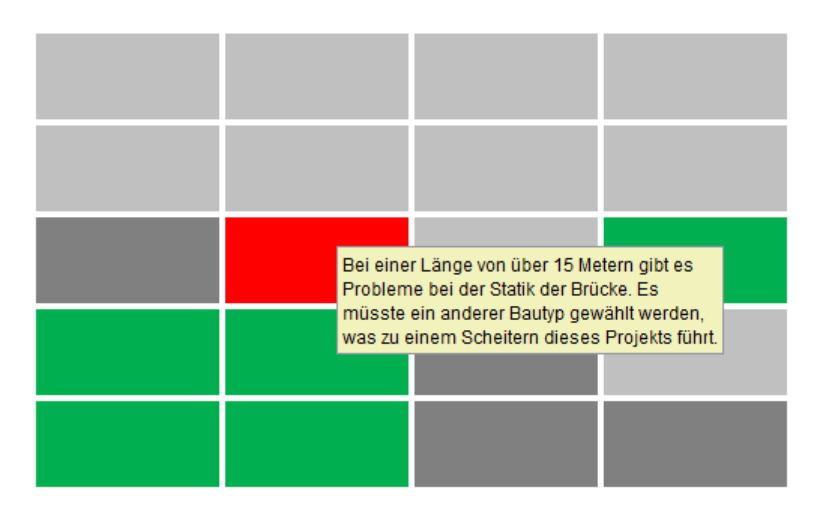

Abbildung 5.9: Infoanzeige einer Zelle der Heatmap - ChaRi

Neben der Heatmap befindet sich die Szenarioverwaltung. Diese ermöglicht es dem Benutzer gewünschte Szenarien zu speichern und zu einem späteren Zeitpunkt zu laden. Zusätzlich werden hier beim Aufrufen der Seite automatisch das Best Case Szenario, sowie der Worst Case Szenario der Heatmap berechnet. Beide Szenarien betrachten nur Ausprägungskombinationen die in keiner K.O.-Zelle resultieren. Dies war der Wunsch des Kunden, da eine Ausprägungskombination die ein K.O.-Zelle hervorruft, zum sofortigen Scheitern des Projekts führen würde. Dass diese Zelle in einem Best Case Szenario nicht vorkommen sollte, ist trivial. In einem Worst Case Szenario ist eine K.O.-Zelle allerdings auch unerwunscht, denn der Worst Case sollte den Zustand darstellen, bei dem das Pro- ¨ jekt zwar noch umgesetzt werden kann, die Risiken jedoch maximal hoch sind.

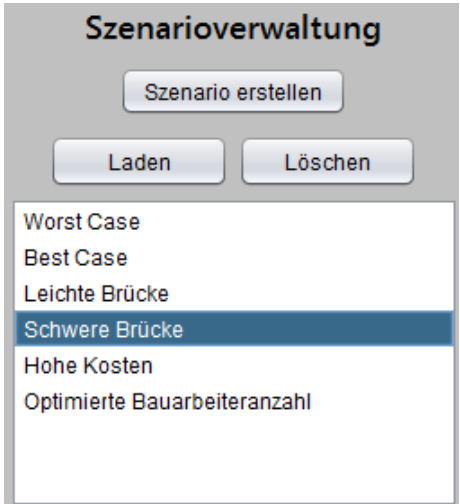

Abbildung 5.10: Szenarioverwaltung - ChaRi

Die Bedienung der Szenarioverwaltung beruht auf drei Tasten für Erstellung, Laden und

Löschen von Szenarien. "Laden" und "Löschen" bezieht sich auf das ausgewählte Szenario in der Liste. Durch Klicken auf die Taste "Szenario Erstellen" öffnet sich ein Textfeld zur Eingabe des Szenarionamens. Der Vorgang muss bestätigt werden bevor ein Szenario angelegt wird. Die Listengröße passt sich dem Inhalt dynamisch an, bis eine Maximalgröße erreicht ist. Danach kann über eine Scrollbar das gewünschte Szenario gefunden werden.

# 5.2.5 Menüleiste

Die Menuleiste von  $Chak$  ist Teil des Hauptfensters und wird somit dauerhaft angezeigt. Auf Wunsch des Fraunhofer Instituts wurde keine Standard Menüleiste von Java benutzt.

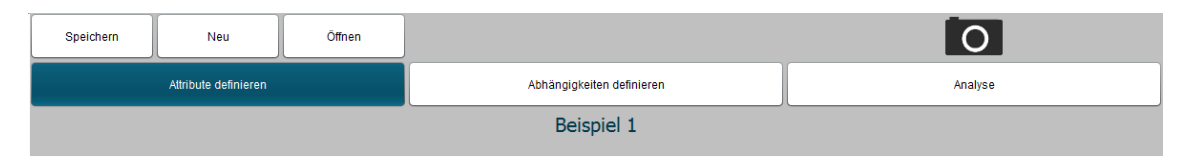

Abbildung 5.11: Menüleiste - ChaRi

Die grundlegenden Funktionen sind immer oben links zu finden. Mit diesen ist es möglich, das Projekt zu speichern, ein neues Projekt zu erstellen oder ein altes Projekt zu öffnen. Wie in den Usability Patterns festgelegt (siehe Kapitel 2.2), bekommt der Benutzer eine Meldung über etwaige verlorene Daten beim Laden oder Neuerstellen eines Projekts. Diese Meldung muss bestätigt werden, um den Vorgang fortzusetzen. Bricht der Benutzer den Vorgang ab, schließt sich die Warnung und der Benutzer kann sein Projekt speichern oder weiter bearbeiten. Auf der rechten Seite der Menüleiste befindet sich eine Taste zum sofor-

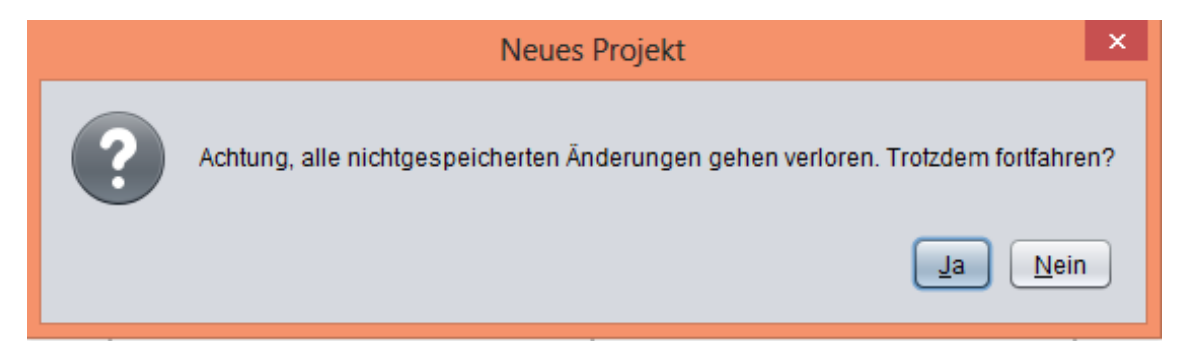

Abbildung 5.12: Warnmeldung beim Erstellen eines neuen Projekts - ChaRi

tigen Erstellen eines Bildschirmphotos. Dieses Bildschirmphoto wird automatisch benannt und im ChaRi-Ordner gespeichert. Die Fläche des Photos bezieht sich immer auf das aktuell offene Fenster. Die Menüleiste und der Rahmen der Anwendung wird ausgeblendet und der Benutzer hat ein Photo von der relevanten Stelle der Seite.

Zwischen den drei Tasten für die grundlegenden Funktionen und der Taste für das Bildschirmphoto wurde Platz fur Benutzerinformationen gelassen. Diese werden in der Farbe ¨ Schwarz für normale Meldungen oder in rot für fehlerhaftes Verhalten des Programms angezeigt. So wird zum Beispiel nach dem Speichern des Projekts dem Benutzer angezeigt,

dass das Projekt erfolgreich gespeichert wurde. Durch dieses Feedback weiß der Benutzer stets ob eine Aktion erfolgreich oder nicht erfolgreich ausgeführt wurde.

Die drei Tasten in der zweiten Reihe sorgen fur die Navigation zwischen den drei Sei- ¨ ten. Der blaue Hintergrund einer der drei Tasten symbolisiert die derzeitig aktive Seite von ChaRi. Zwischen allen Seien kann reibungslos navigiert werden. Eine Änderung an einer Seite wirkt sich sofort auf die anderen Seiten aus. Die Entscheidung, drei Tasten statt drei Tabs für die Navigation zu nehmen, war ein Wunsch des Kunden, um für eine einheitlich wirkende Menüleiste zu sorgen.

Ein Label in der dritten Reihe der Menuleiste zeigt den Namen des aktuell geladenen ¨ Projekts an. Wurde ein Projekt neu erstellt und noch nicht gespeichert, wird dies so lange anstelle des Namen angezeigt, bis das Projekt zum ersten Mal gespeichert wurde. Dies ist nötig, um den Benutzer daran zu erinnern, sein Projekt so früh wie möglich zu speichern. Nach dem ersten Speichervorgang läuft im Hintergrund alle fünf Minuten eine automatische Speicherung ab. Um diese zu aktivieren, muss das Projekt einmal aktiv durch den Benutzer gespeichert werden.

# 6 Evaluation

In diesem Kapitel wird die Vorbereitung und die Durchführung der Evaluation von ChaRi beschrieben. Die Evaluation wird beim Fraunhofer Institut durchgeführt. Im Rahmen der Evaluation wird, mit Hilfe von  $ChaRi$  ein technologiegetriebenes Geschäftsmodell auf seine Risiken analysiert. Dieses Geschäftsmodell ist, anders als das Beispiel aus Kapitel 5 kein fiktives Beispiel, sondern ein reales Projekt. Nach der Risikoanalyse werden die beteiligten Personen über die Nützlichkeit von ChaRi befragt.

# Geschäftsmodell

Das zu analysierende Geschäftsmodell hat das Ziel, ein auf NFC basierendes Kundenbelohnungssystem in lokalen Kreisen einzurichten. Ahnlich wie bei bereits bestehenden ¨ Modellen wie Payback, sollen Kunden beim Einkauf von Waren mit Bonuspunkten belohnt werden. Der innovative Ansatz ist, dieses System auf einen kleinen lokalen Markt anzuwenden.

Welchen erfolgskritischen Risiken dieses Vorhaben ausgesetzt ist, jedoch auch welche Chancen ein solches Projekt bietet, wird mit ChaRi ermittelt und festgehalten. Der Auftraggeber, sowie das Ergebnis der Analyse wird auf Wunsch des Auftraggebers in dieser Arbeit nicht genannt.

# 6.1 Vorbereitung

Um die Evaluation vorzubereiten, wurde ein Fragenkatalog mit 44 Fragen erstellt, der in verschiedene Themengebiete aufgeteilt wurde. Alle Fragen bezogen sich auf ChaRi oder den Nutzen, den ChaRi bietet.

- Allgemeines
- Funktionsumfang
	- Schritt I und II
	- Schritt III und IV
	- Schritt V
- Fehler
- Usability

Jedes Themengebiet wurde für sich ausgewertet und unabhängig der anderen Themengebiete bewertet. Am Ende ergaben alle Themengebiete den Gesamteindruck von ChaRi.

Nachfolgend wird der Fragenkatalog aufgelistet.

## Allgemeines

- 1. Konnten Sie mit ChaRi Risiken erkennen, die vor der Nutzung unbekannt waren?
- 2. Konnten Sie einen Weg finden bestimmte Risiken zu umgehen?
- 3. Hat Ihnen ChaRi im Bezug auf die Risikoanalyse Ihres Projekts weitergeholfen?
- 4. Würden Sie  $ChaRi$  für weitere Projekte benutzen?
- 5. Würden Sie  $ChaRi$  weiterempfehlen?
- 6. Haben Sie generelle Anmerkungen oder Verbesserungsvorschläge?

### Funktionsumfang

- 1. Gab es ausreichend Möglichkeiten Kommentare festzuhalten?
- 2. Wurden Ihre Kommentare nach Ihrem Wunsch dargestellt?
- 3. Ist Ihnen die automatische Speicherung aufgefallen?
- 4. Würden Sie das Zeitintervall der automatischen Speicherung ändern?
- 5. Fanden Sie sich beim Menü zum Laden von Projekten zurecht?
- 6. Konnten Sie exportierte Bildschirmphotos finden?
- 7. Haben Sie exportierte Bildschirmphotos nochmals benutzt?
- 8. Ist die Qualität der exportierten Bildschirmphotos ausreichend?
- 9. Hat Ihnen die Informationsleiste auf ausreichende Art und Weise relevante Informationen dargestellt?
- 10. Sollten noch mehr Vorgänge in der Informationsleiste angezeigt werden?

## Schritt I und II

- 1. Hätten Sie mehr als 15 Schlüsselattribute definieren wollen?
- 2. Hätten Sie mehr als 6 Ausprägungen für ein Schlüsselattribut definieren wollen?
- 3. Haben Sie Gebrauch von passiven Schlüsselattributen gemacht?
- 4. Haben Sie die Kommentarfunktion bei der Erstellung eines Schlüsselattributs benutzt?
- 5. War die Kommentarfunktion bei der Erstellung eines Schlüsselattributs hilfreich?
- 6. Kamen Sie im Laufe der Benutzung auf die Seite "Attribute definieren" zurück und haben dort etwas ergänzt oder geändert?
- 7. Hatte die Anderung Auswirkung auf die anderen Seiten? ¨
- 8. Haben Sie die Kommentarfunktion für das gesamte Projekt genutzt?
- 9. War die Darstellung der *Schlüsselattribute* im morphologischen Kasten übersichtlich?

# Schritt III und IV

- 1. Haben Sie alle Abhängigkeitsfelder definiert?
- 2. Haben Sie Gebrauch von der Funktion gemacht, eine Abhängigkeit komplett als "unabhängig" zu definieren?
- 3. Haben Sie Gebrauch von der Funktion gemacht, eine Ausprägung eines aktiven Schlüsselattributs keinen Einfluss auf das passive Schlüsselattribut haben zu lassen.
- 4. Haben Sie zu jedem Zeitpunkt gewusst, welche Abhängigkeiten noch definiert werden müssen und welche schon definiert sind?
- 5. Sind auf der Seite "Abhängigkeiten definieren" alle Informationen, die Sie benötigen?

# Schritt V

- 1. Wie viele *Szenarien* haben Sie ungefähr angelegt?
- 2. Haben Sie die Best- oder Worst Case Szenarien verwendet?
- 3. Wäre eine Möglichkeit, den Szenarien Informationen hinzufügen zu können sinnvoll?
- 4. Ist die Ausprägungsauswahl über Comboboxen ausreichend oder wünschen Sie sich andere Möglichkeiten?
- 5. Wie viel Zeit haben Sie prozentual ungefähr auf der "Analyse"-Seite verbracht?

## Fehler

- 1. Ist  $ChaRi$  während der Benutzung abgestürzt?
- 2. Falls  $ChaRi$  abgestürzt ist, bei welchem Vorgang war dies der Fall?
- 3. Wurden von Ihnen vorgenommene Anderungen am Projekt nicht gespeichert? ¨
- 4. Hatten Änderungen der *Schlüsselattribute* ungewollte Auswirkungen auf Abhängigkeiten oder die Heatmap?
- 5. Gab es Probleme beim Laden oder Speichern von Daten?
- 6. Konnten Sie Ihr letztes Projekt mit einem Klick auf "Zuletzt geöffnet" öffnen?

# **Usability**

- 1. Haben Sie ungewollt eine Ausprägung als K.O.-Kriterium markiert und mussten dies rückgängig machen?
- 2. Ist die Infoanzeige über den Tooltip ausreichend?
- 3. Hatten Sie Probleme sich in ChaRi zurecht zu finden?
- 4. Hat Ihnen beim Startbildschirm etwas gefehlt oder konnten Sie alles machen, was Sie machen wollten?
- 5. Haben Sie versucht die Größe des Programms zu ändern?
- 6. Gab es unangenehme Farben in ChaRi?
- 7. Wie angenehm fanden Sie die Größe der Tasten?
- 8. War von Anfang an klar, dass die drei Tasten "Attribute definieren", "Abhängigkeiten definieren" und "Analyse" zur Navigation da sind?

# 6.2 Durchführung

Die Teilnehmer der Analyse haben  $ChaRi$  durchgängig für die Risikoanalyse benutzt, bis ein Ergebnis der Analyse feststand.

Nachdem die Benutzung abgeschlossen war, wurden die Beteiligten Personen mit Hilfe des oben gelisteten Fragebogens befragt. Die Antworten wurden schriftlich festgehalten und im nachfolgenden Kapitel zusammengefasst.

# 6.3 Ergebnis

Alle Ergebnisse der Evaluation wurde zuerst auf die verschiedenen Themengebiete des Fragebogens bezogen. Die Zusammenfassung liegt als Freitext vor, wodurch alle Antworten der Fragen implizit wiedergegeben werden, ohne eine weitere Auflistung der Fragen nötig zu machen. Am Ende des Ergebnisses liegt ein Fazit aus den Antworten der Testpersonen vor.

### **Allgemeines**

Während der Analyse kamen durch die Vorschrift, jegliche Abhängigkeiten zwischen Schlüsselattributen zu betrachten, einige Risiken sowie mehrere Chancen fur das Projekt zum ¨ Vorschein. Die Vollständige Definition einer Abhängigkeit führte mehrmals zu Diskussionen über den Einfluss eines Schlüsselattributs auf ein anderes. Durch diese Diskussionen wurde wichtige Erkenntnisse fur das Projekt gesammelt und notiert. Alle Analysten wa- ¨ ren sich einig, dass ChaRi in einer kurzen Zeit viele Risiken aufdeckt, die auf den ersten Blick nicht vermutet oder nicht bedacht wurden. Um ChaRi weiter zu empfehlen, sollte die Datenhaltung jedoch geändert werden. Unverschlüsselte Speicherdateien über geplante Projekte bergen ein hohes Risiko. Die Möglichkeit, durch Datendiebstahl an wichtige Informationen über zukünftige Projekte zu kommen, schränkt die Tauglichkeit von ChaRi für Unternehmen ein.

# Funktionsumfang

Die Möglichkeit, an fast jeder Stelle Kommentare festzuhalten, wurde sehr häufig genutzt. Für die Darstellung der Kommentare wurden mehr Möglichkeiten, wie die Änderung der Schriftgröße, der Schriftfarbe und den Schriftarten gewünscht. Die automatische Speicherung alle fünf Minuten wurde als angenehme Funktionalität empfunden, da dadurch während der Analyse keine Notwendigkeit bestand, eine Pause zu machen zu speichern. Schutz vor Datenverlust durch einen Stromausfall oder ungewolltes Beenden von ChaRi sind weitere Vorteile einer automatischen Speicherung. Zusätzlich wäre eine Erstellung von Back-Up Dateien in einem größeren Zeitintervall nützlich.

Im Laufe der Analyse wurden drei Bildschirmphotos erstellt, die jedoch nicht weiter genutzt wurden. Bei Betrachtung der Bilder am Ende der Analyse wurde festgestellt, dass die Auflösung nicht ausreicht, um die Bilder richtig nutzen zu können. Die Informationsleiste spielte w¨ahrend der Nutzung keine Rolle, da es keine Fehler beim Laden oder Speichern gab und deshalb  $ChaRi$  automatisch durch die dynamische Oberfläche direktes Feedback fur bestimmte Aktionen gab. Die Information, dass das Projekt automatisch ¨ gespeichert wurde, fiel niemandem auf. Die Informationsleiste sollte entsprechend größer gemacht werden, oder unwichtige Informationen nicht anzeigen. Die Positionierung der Informationsleiste am oberen Rand der Anwendung erfordert auf jeden Fall einen Mechanismus der nach Bedarf Aufmerksamkeit auf die Leiste lenkt. Eine Fehlerinformation

beim Laden eines veralteten *Szenarios* wurde sofort erkannt und spricht somit für eine gute Fehlerdarstellung. Die rote Schrift der Fehlermeldung sorgte fur Aufmerksamkeit, ist ¨ jedoch für eine positive Rückmeldung nicht geeignet.

## Schritt I und II

Bei der Suche nach Attributen wurden zuerst mehr als 15 Schlüsselattribute definiert. Cha-Ri war trotzdem in der Lage alle *Schlüsselattribute* vollständig anzuzeigen. Im Laufe der Analyse wurden einige Schlüsselattribute im Nachhinein als unwichtig erklärt und gelöscht. Bei keinem Schlüsselattribut wurden mehr als fünf Ausprägungen notiert. Das vorgegebene Maximum von sechs Ausprägungen hat sich dadurch bewährt. Drei der letztendlich 15 Schlüsselattribute wurden als passive Schlüsselattribute festgelegt. Auch die Frage nach passiven Schlüsselattributen führte zu Diskussionen, bei denen einige aufschlussreiche Antworten für das Projekt gefunden werden konnten. Bei jedem definierten Schlüsselattribut wurde die Kommentarfunktion reichlich genutzt. Einmal wäre mehr Platz nötig gewesen, um alle Kommentare festzuhalten. Neben der Schriftanpassung muss auch die Möglichkeit zum Scrollen implementiert werden.

Anderungen bei *Schlüsselattributen* während der laufenden Analyse wurden durch ChaRi wunschgemäß verarbeitet.

Die Darstellung der Schlüsselattribute im morphologischen Kasten war sehr ansprechend. Längere Attributsnamen wurden allerdings nicht komplett angezeigt. Eine kleinere Schriftgröße wäre für alle Beteiligten in Ordnung gewesen.

### Schritt III und IV

Da bei der Definition von Abhängigkeiten streng nach Modell vorgegangen wurde, wurden alle Abhängigkeitsfelder ausgefüllt. Die Möglichkeit mit einem Tastendruck zu definieren, dass die aktive Schlüsselkomponente die passive Schlüsselkomponente nicht beeinflusst, war sehr vorteilhaft und sparte viel Zeit. Die Diskussion der Beteiligten über die Möglichkeit "Keine Abhängigkeit" mit einem simplen Rechtsklick auf das entsprechende Feld zu realisieren ergab, dass die bisherige Methode sinnvoller ist.Durch diese Methode ist der Benutzer gezwungen das Fenster zum Definieren von Abhängigkeiten zu öffnen und sich aktiv Gedanken uber den Inhalt zu machen. Dieses Vorgehen hat des mehrmals zu Erkenntnissen ¨ geführt, die im Vorfeld niemand erwartet hätte. Die Möglichkeit einzelne Ausprägungen des aktiven Schlüsselattributs explizit keinen Einfluss auf das passive Schlüsselattribut haben zu lassen, wurde überraschend häufig genutzt.

Den Benutzern war stets bewusst, welche Abhängigkeiten schon definiert sind und welche noch definiert werden müssen. Was allerdings fehlte, war eine visuelle Anzeigemöglichkeit, ob eine definierte *Abhängigkeit* tatsächlich *Abhängigkeiten* birgt oder mit "Keine Abhängigkeit" definiert war.

Aus diesem Grund musste öfters zum Erkennen der Definition einer Abhängigkeit auf die erste Seite "Schlüssel-attribute definieren" gewechselt werden. Es fehlten Informationen

uber die Ausprägungen des passiven Schlüsselattributs. Diese sollten künftig im Fenster zur Festlegung von Abhängigkeiten angezeigt werden.

#### Schritt V

Die Worst Case und Best Case Szenarien haben eine sehr gute Ausgangsposition für die Analyse gegeben. Basierend auf Ergebnissen der Szenarien wurden Ausprägungen verändert und neue Szenarien erstellt. Das automatische Erstellen der beiden oben genannten Szenarien hat sich somit als sehr vorteilhaft erwiesen und wird so beibehalten. Neben den beiden gegebenen Szenarien wurde noch drei bis vier andere Szenarien erstellt und genutzt. Oft wurde ein Szenario geladen und in einer Diskussion minimale Ausprägungsänderungen besprochen, ohne diese als Szenario festzuhalten.

Der empfundene prozentuale Anteil im Analyseteil von ChaRi befindet sich zwischen 20 und 30 Prozent. Zu erklären ist dies durch die häufigen Diskussionen, die bei der Definition von Abhängigkeiten auftraten. Hier wurden einige Risiken gefunden und gemeinsame Überlegungen angestellt, wie diese zu umgehen sind. Die Lösungsansätze wurden in einer weiteren Analyse überprüft.

#### Fehler

Jeder der Analysten bestätigte den Eindruck, dass  $ChaRi$  bis auf Kleinigkeiten sehr stabil läuft. Das Programm stürzte trotz intensiver Nutzung nicht ab. Änderungen im Laufe des Projekts wurden von der automatischen Speicherfunktion stets zuverlässig gespeichert. Anderungen an *Schlüsselattributen* während der Definition von Abhängigkeiten oder der Analyse wurde wie geplant behandelt und erzeugten keine Probleme. Das gespeicherte Projekt konnte reibungslos geladen werden. Auch die "Zuletzt geöffnet" Taste funktionierte problemlos.

Trotzdem wurden zwei Fehler während der Benutzung entdeckt:

Wird bei der Definition von Abhängigkeiten ausgewählt, dass kein Einfluss besteht, wird dies wie gewollt ins Datenmodell übertragen. Offnete man das Fenster erneut, war die Vorauswahl der *Comboboxen* leer, anstatt "Keine Abhängigkeit" anzuzeigen. Dieser Fehler war jedoch nur ein Anzeigefehler und hatte keine Auswirkungen auf die Datenhaltung im Hintergrund. Dadurch wurde der Fehler als marginal eingeordnet.

Ein weiterer Fehler trat beim Laden von Szenarien auf, die eine K.O.-Zelle beinhalteten. Die Szenarien wurden korrekt geladen und angezeigt. Anderte man allerdings die Ausprägung des Schlüsselattributs, so dass keine K.O.-Zelle mehr dargestellt wurde, blieb der rote Rand um die Heatmap erhalten. Dieser Fehler schränkt die Benutzbarkeit von ChaRi ein und wird deshalb mit höchster Priorität entfernt werden.

# **Usability**

Es trat der Fall ein, dass eine Ausprägung unfreiwillig als  $K.O.$ -Kriterium markiert wurde. Durch die auffallende Anzeige wurde dies jedoch sofort erkannt und konnte rückgängig gemacht werden. Alle Benutzer waren sich einig, dass die K.O.-Kriterien trotzdem weiterhin über einen Rechtsklick definiert werden sollen. Ein einfaches Entfernen oder Hinzufügen eines  $K.O.$ -Kriteriums war bei der Analyse mit Hilfe der Heatmap nützlich, um zu simulieren, wie sich die Risiken verhalten, wenn ein K.O.-Kriterium umgangen werden konnte. Die Anzeige von Informationen über den Tooltip war ein gern gesehenes Feature von Cha- $Ri$ , allerdings sollte der Tooltip länger geöffnet sein.

Eine Navigation durch *ChaRi* war ohne Benutzerhandbuch sehr gut möglich. Nicht zu vergessen ist hierbei jedoch, dass dieses Programm von Mitarbeitern des Fraunhofer Instituts eingesetzt wird und diese nicht nur das Programm, sondern auch das Analysemodell sehr gut kennen.

Der Startbildschirm war für alle Beteiligten sehr übersichtlich und angenehm einfach gehalten. Die Frage, ob vom Benutzer etwas vermisst wurde, zielte darauf, zu erfahren ob den Benutzer aufgefallen ist, dass es keine Taste zum Schließen des Programms im Startbildschirm gibt. Diese wurde bewusst nicht implementiert um für mehr Simplizität zu sorgen. Dieses Vorgehen wurde durch die Benutzerumfrage bestätigt.

Die hellblaue Farbe in der Heatmap für abhängigkeitslose Zellen war sehr dominant und muss zukünftig in einer dezenteren Farbe angezeigt werden. Allgemein stimmt die Farbgebung im zweiten und dritten Fenster nicht überein. Die Farben der beiden Fenster müssen angepasst werden.

Das Programm startet in der maximalen Größe des Bildschirms, kann jedoch kleiner gezogen werden. Keiner der Testpersonen hat diese Funktion genutzt. Das Programm befand sich die komplette Zeit über auf maximaler Größe. Für die Benutzer war deshalb die Größe der Tasten sehr angenehm. Eventuell wären diese zu groß, sollte das Fenster kleiner gezogen werden.

Laut Benutzer ist die Navigation zwischen den drei Fenstern mit Hilfe der drei Tasten intuitiv. Jeder Benutzer wusste instinktiv, was er zu tun hatte, nachdem alle *Schlüsselattribute* bearbeitet waren. Hilfreich war hierbei die Einfärbung der Taste der aktiven Seite.

## Fazit der Evaluation

Das Feedback zum ersten realen Einsatz von ChaRi viel sehr positiv aus. Alle Rückmeldungen und Kommentare bestätigen den Eindruck des Auftraggebers des Fraunhofer Instituts, dass  $ChaRi$  erfolgversprechend genutzt werden kann. Natürlich wurden während des Testlaufs Fehler entdeckt, die davor nicht bekannt waren. Diese sorgten allerdings nicht für ein Scheitern der Analyse und wurden sowohl vom Fraunhofer Institut, als auch von den Analysten des Testlaufs als weniger relevant erklärt. Diese Fehler werden korrigiert, so dass Chari zukünftig am Fraunhofer Institut eingesetzt werden kann.

# 7 Zusammenfassung und Ausblick

# 7.1 Zusammenfassung

In dieser Bachelorarbeit wurde in Zusammenarbeit mit dem Fraunhofer Institut Stuttgart ein Werkzeug zur Analyse von Risiken bei technologiegetriebenen Geschäftsmodellen entwickelt. Dieses Programm wurde aus Grunden der Portierbarkeit in der Programmier- ¨ sprache Java implementiert.

Eine parallel zu dieser Bachelorarbeit entstehende Dissertation am Fraunhofer Institut beschreibt das Modell der umgesetzten Risikoanalysemethode. Dieses Analysemodell basiert auf fünf sequentiell abzuarbeitenden Schritten, die in einer Heatmap resultieren. Die sich dynamisch ändernde Heatmap bildet die Grundlage für die Analyse zur Realisierbarkeit des untersuchten Geschäftsmodells.

Die Entwicklung der Software wurde mit einem agilen Prozessmodell durchgefuhrt, da ¨ während der Implementierung noch Änderungen am Analysemodell vorgenommen wurden. Durch häufige Treffen und Diskussionen konnte umgehend auf Anforderungsänderungen eingegangen werden. Ein fruhzeitiges Erstellen von Papierprototypen und deren Anpas- ¨ sungen während der Implementierungsphase diente sowohl als Grundlage für Diskussionen als auch für eine Orientierung bei der Entwicklung der Oberfläche.

Das Programm und seine Funktionalität wird anhand von ausgewählten Bildern erklärt. Diese Beschreibung ersetzt auf Wunsch des Kunden eine Betriebsanleitung.

Abschließend wurde eine Evaluation des Programms mit Hilfe eines realen Geschäftsmodells durchgeführt. Das Programm wurde genutzt, um dieses Geschäftsmodell auf Risiken zu untersuchen. Nach der Analyse wurden die beteiligten Personen anhand eines speziell angefertigten Fragebogens interviewt und die Antworten schriftlich festgehalten. Die Auswertung dieser Antworten bildet das Ergebnis der Evaluation.

# 7.2 Ausblick

Durch die Evaluation von *ChaRi* wurden einige wünschenswerte Änderungen an der Benutzeroberfl¨ache erkannt. Diese sind im Rahmen dieser Bachelorarbeit teilweise nicht mehr realisierbar. Eine nachträgliche Umsetzung dieser Verbesserungsvorschläge wäre laut Kunden wünschenswert.

Es muss auf jeden Fall darüber nachgedacht werden, die Funktion Daten verschlüsselt abzuspeichern hinzuzufügen. Diese Funktion würde Firmen mehr Sicherheit bieten und dadurch zur erfolgreichen Vermarktung von ChaRi beitragen.

Die Software wird zukünftig am Fraunhofer Institut zum Einsatz kommen und auch als Anschauungsmaterial für die Dissertation, auf der  $ChaRi$  basiert genutzt.

# Literaturverzeichnis

- [Bru08] Brunner, A.: Kreativer denken: Konzepte und Methoden von A-Z. Lehr- und Studienbuchreihe Schlüsselkompetenzen. Oldenbourg, 2008.
- [Coc00] COCKBURN, ALISTAIR: Writing Effective Use Cases. Addison-Wesley Longman Publishing Co., Inc., Boston, MA, USA, 1st Auflage, 2000.
- [HW98] Harmon, Paul und M. Watson: Understanding UML: The Developer's Guide : with a Web-based Application in Java. The Morgan Kaufmann Series in Software Engineering and Programming Series. Morgan Kaufmann Publishers, 1998.
- [IEE14] IEEE: About IEEE. http://www.ieee.org/about/index.html/, 2014.
- [ISO98] Ergonomic requirements for office work with visual display terminals  $(VDTs)$  Part 11: Guidance on usability, 1998.
- [MKF06] MURPHY, GAIL C., MIK KERSTEN und LEAH FINDLATER: How Are Java Software Developers Using the Eclipse IDE? IEEE Softw., 23(4), Juli 2006.
- [Ora14] Oracle: About Java. https://www.java.com/de/about/, Februar 2014.
- [Red14] REDAKTION, CNM: Center for Near Field Communication Management. http://www.cnm.uni-hannover.de/, April 2014.
- [Röd12] RÖDER, H.: Usability Patterns: eine Technik zur Spezifikation funktionaler Usability-Merkmale. Cuvillier, 2012.
- [Sny03] Snyder, Carolyn: Paper Prototyping: The Fast and Easy Way to Design and Refine User Interfaces. Morgan Kaufmann, April 2003.
- [VH03] VEIT, MATTHIAS und STEPHAN HERRMANN: Model-View-Controller and Object Teams: A Perfect Match of Paradigms. In: In AOSD'03 [2, Seiten 140–149. ACM Press, 2003.
- [W3C12] W3C: W3C SOFTWARE NOTICE AND LICENSE. http://www.w3.org/Consortium/Legal/2002/copyright-software-20021231/, 2012.

Ich versichere, diese Arbeit selbstständig verfasst zu haben. Ich habe keine anderen als die angegebenen Quellen benutzt und alle wörtlich oder sinngemäß aus anderen Werken ubernommene Aussagen als solche gekennzeichnet. Weder diese Arbeit noch wesentliche ¨ Teile daraus waren bisher Gegenstand eines anderen Prufungsverfahrens. Ich habe diese ¨ Arbeit bisher weder teilweise noch vollständig veröffentlicht. Das elektronische Exemplar stimmt mit allen eingereichten Exemplaren überein.

 $\ll$ Ort, Datum, Unterschrift $\gg$ 

# Anhang

# **Projekt speichern (Benutzersicht)**

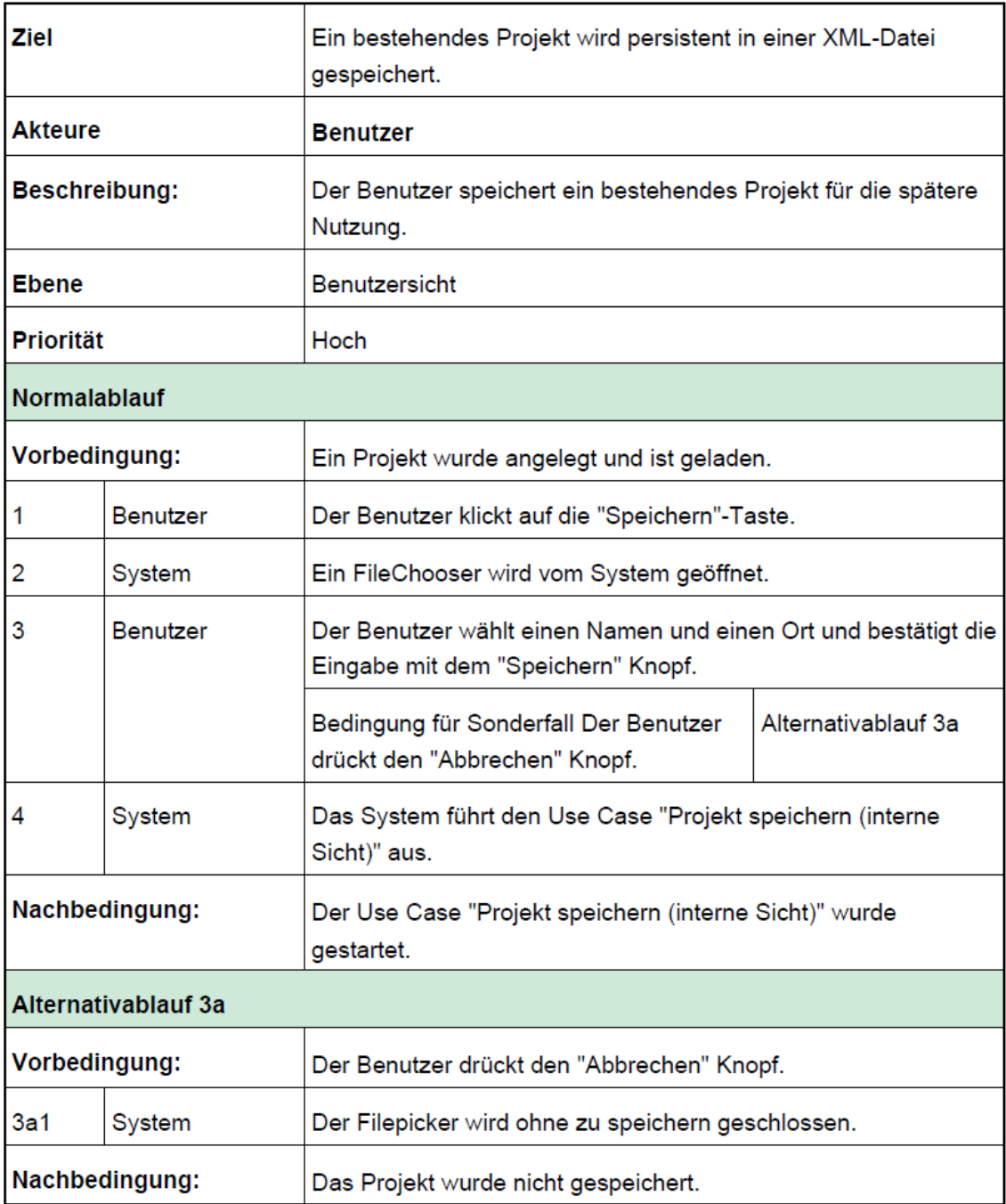

# 2: Projekt speichern (interne Sicht)

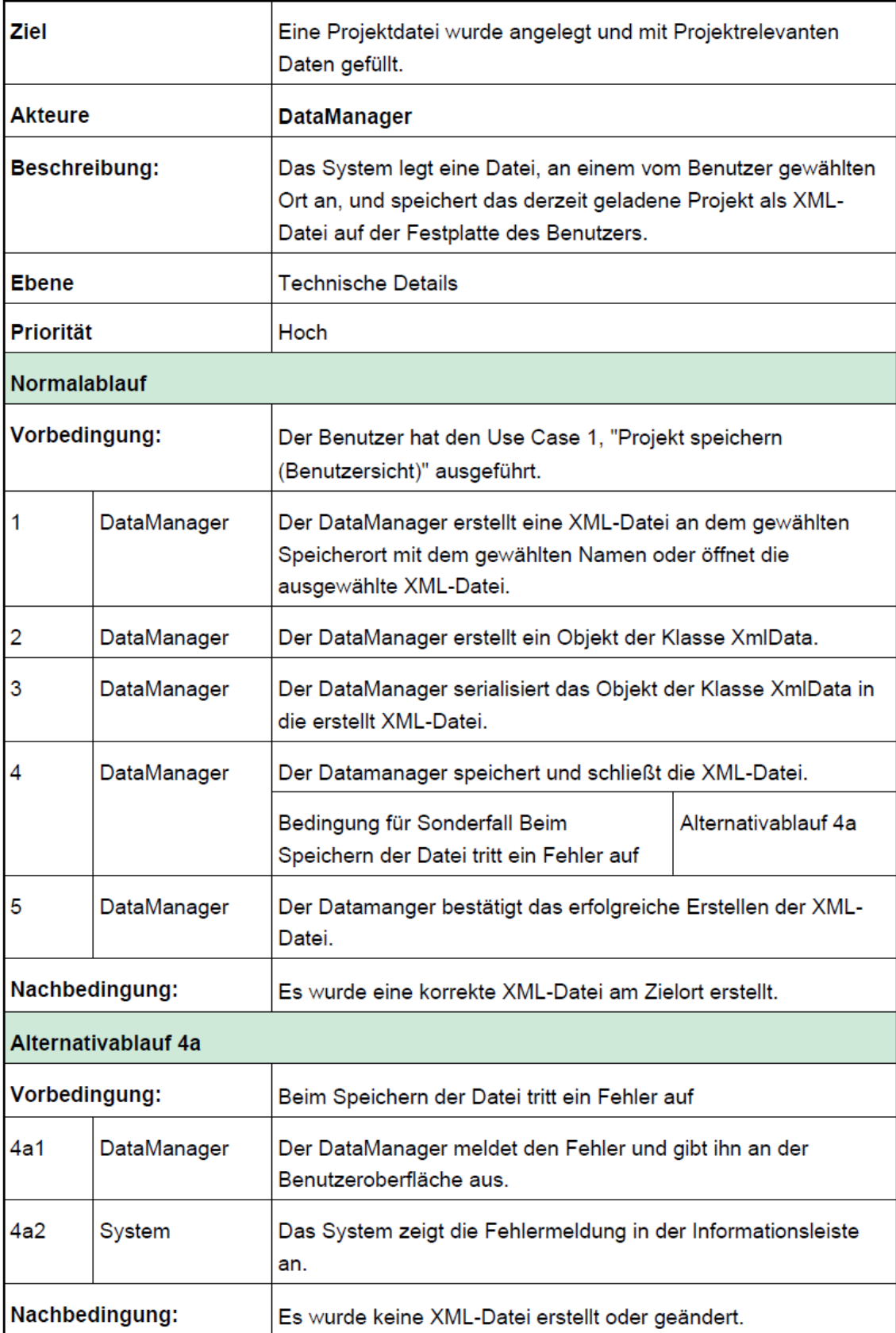